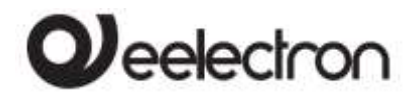

## Manuale Prodotto

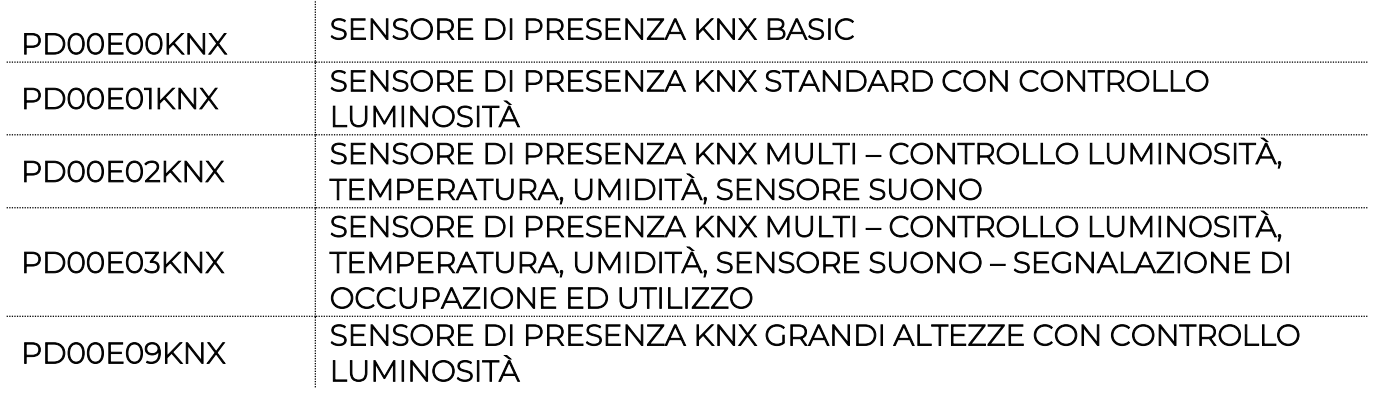

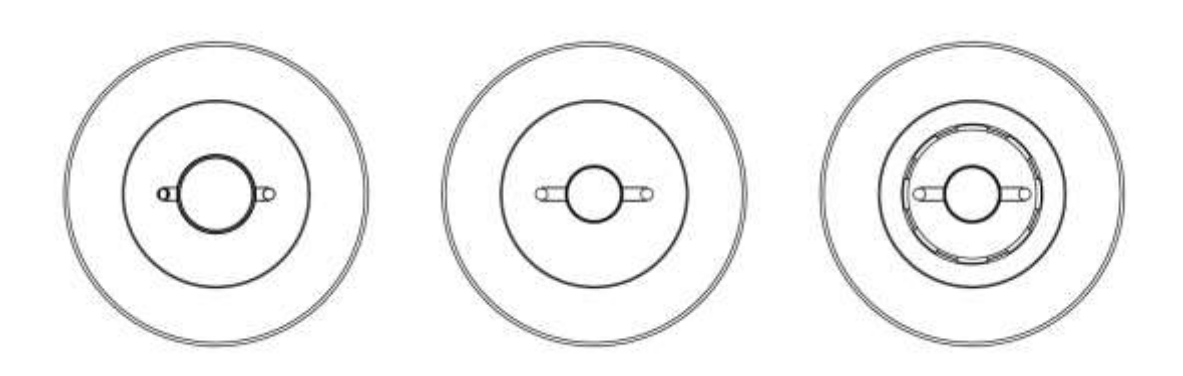

Documento Versione: 1.1 Data: 03/06/2020

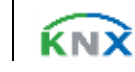

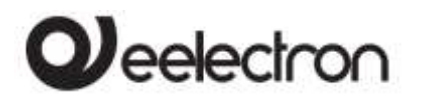

### **INDEX**

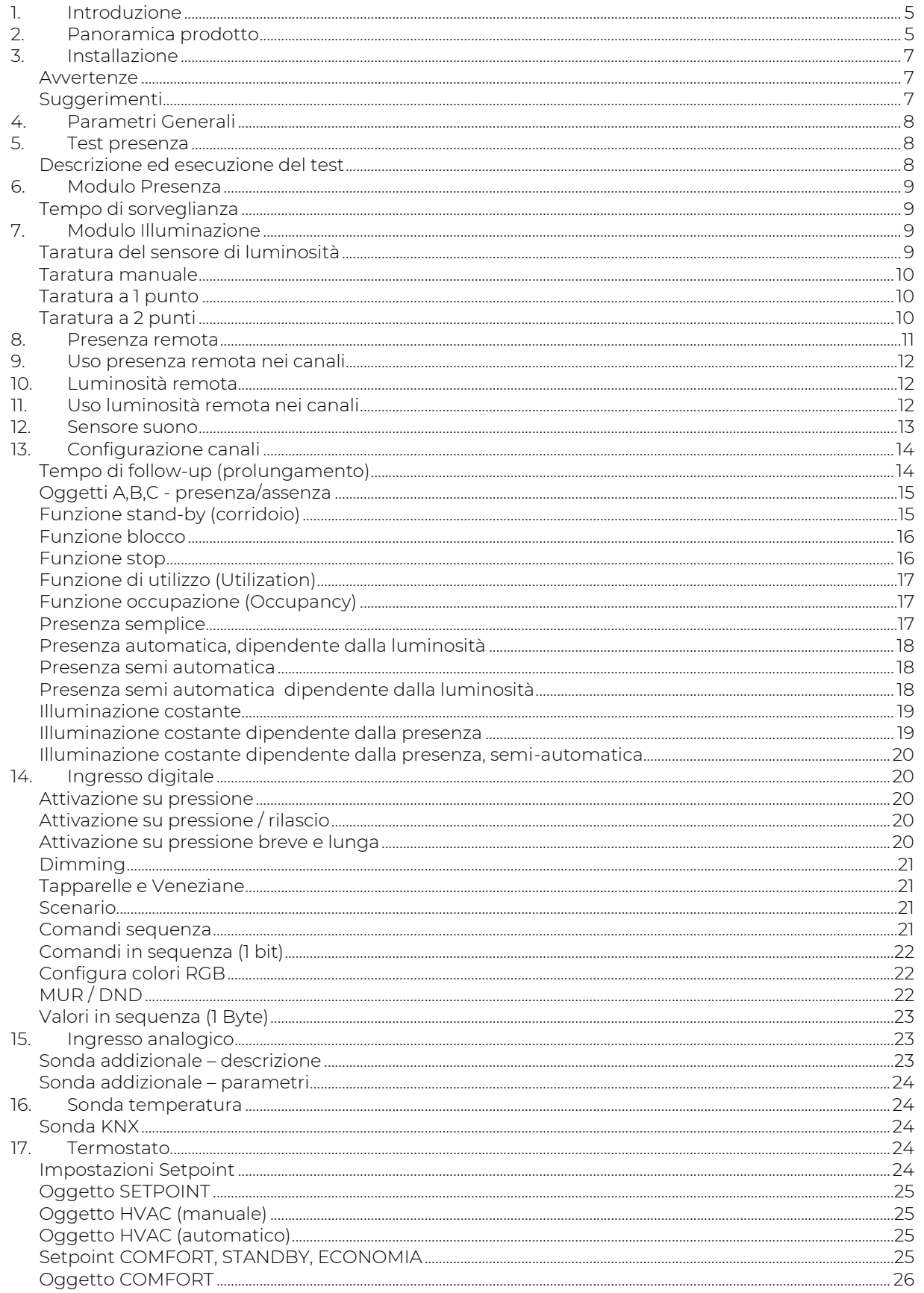

C.F. e P.IVA 11666760159 Capitale sociale: 800.000,00€ interamente versato<br>Capitale sociale: 800.000,00€ interamente versato<br>Tribunale di Milano 359157-8760-07<br>CCIAA Milano 148549

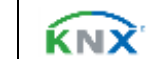

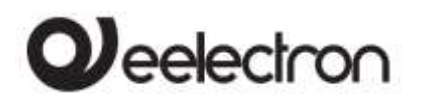

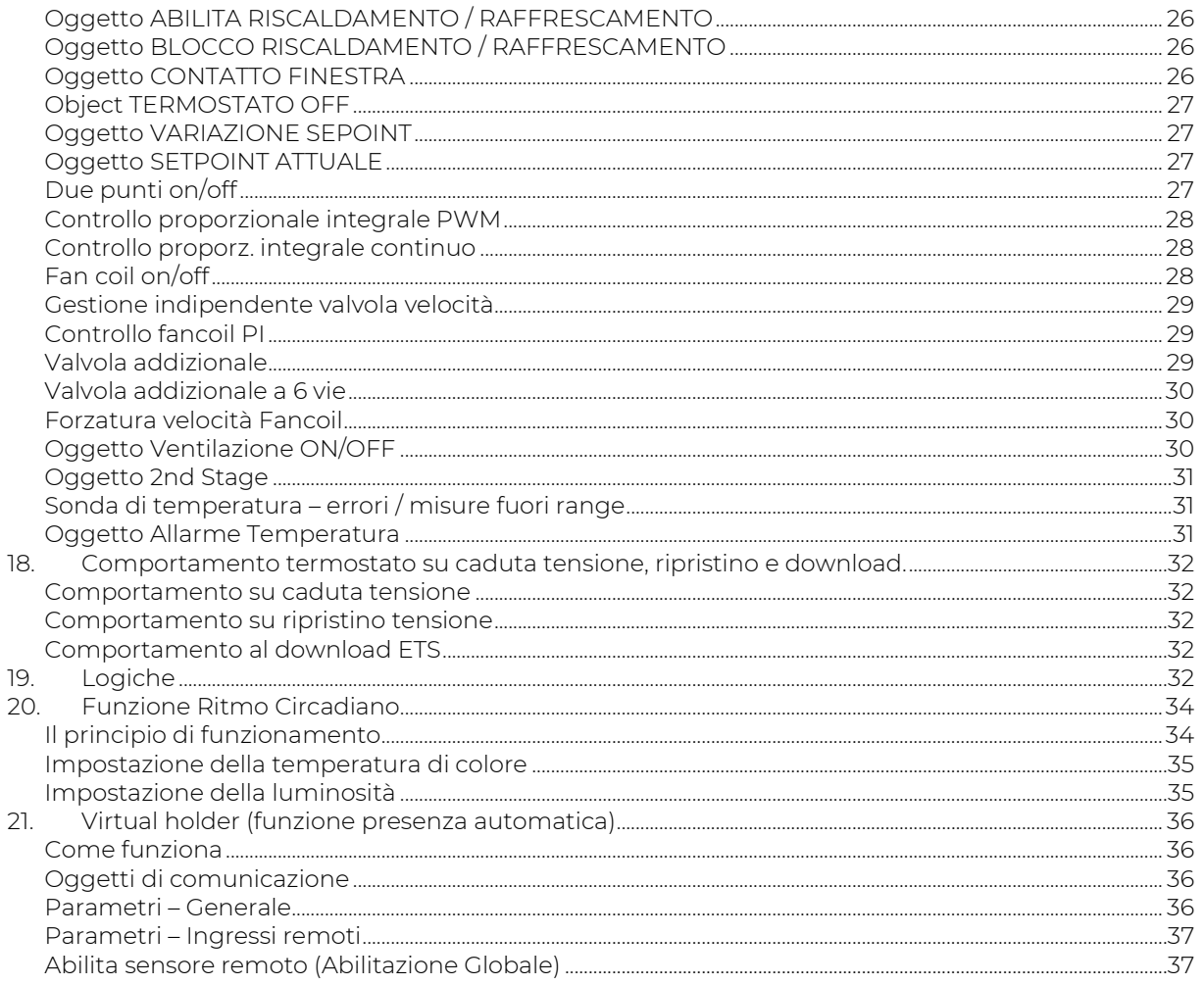

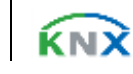

## **J**eelectron

Qualsiasi informazione contenuta in questo manuale può essere modificata senza preavviso.

Questo manuale può essere scaricato liberamente dal sito Web: [www.eelectron.com](http://www.eelectron.com/)

Esclusione di responsabilità:

Nonostante la correttezza dei dati contenuti all'interno questo documento sia stata verificata, non è possibile escludere la presenza di errori o refusi; Eelectron pertanto non si assume alcuna responsabilità a riguardo. Eventuali correzioni che si renderanno necessarie saranno inserite negli aggiornamenti di questo manuale

Simbolo per informazione rilevante

Simbolo di avvertimento importante

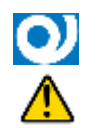

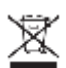

 SMALTIMENTO: il simbolo del cassonetto barrato indica che il prodotto alla fine della propria vita utile deve essere raccolto separatamente dagli altri rifiuti. Al termine dell'utilizzo, l'utente dovrà farsi carico di conferire il prodotto ad un idoneo centro di raccolta differenziata oppure di riconsegnarlo al rivenditore all'atto dell'acquisto di un nuovo prodotto. L'adeguata raccolta differenziata per l'avvio successivo dell'apparecchiatura dismessa al riciclaggio contribuisce ad evitare possibili effetti negativi sull'ambiente e sulla salute e favorisce il reimpiego e/o riciclo dei materiali di cui è composta l'apparecchiatura.

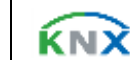

## $\mathcal Y$ eelectron

### PD00E0XKNXFI00030101\_HANDBOOK\_IT.DOCX PD00E0xKNX – GAMMA SENSORI DI PRESENZA KNX – Manuale d'uso

## <span id="page-4-0"></span>1. Introduzione

Questo manuale è destinato all'uso da parte degli installatori KNX® e descrive funzioni e parametri dei sensori di presenza KNX serie "E" e come è possibile modificare le impostazioni e le configurazioni utilizzando lo strumento software ETS.

La gamma di sensori di presenza Eelectron è adatta al montaggio a soffitto e si compone di 4 versioni: 3 idonee al montaggio fino a 4 m di altezza ed una versione denominata "Grandi Altezze" per installazione fino a 16 m di altezza.

Tutte le versioni prevedono un connettore posteriore con 3 ingressi digitali che possono essere connessi a pulsanti o interruttori liberi da potenziale e usati per comandi di on/off, dimmerazione, tapparelle o veneziane / scenari, sequenze, comandi passo-passo, etc

Sui modelli STANDARD, MULTI e GRANDI ALTEZZE uno dei 3 ingressi può essere configurato come analogico per la connessione di sonde di temperatura NTC (vedere sonde eelectron cod. TS00A01ACC / TS00B01ACC) con le quali inviare sul bus la misura di temperatura o gestire un modulo termostato completo. Il termostato gestisce 2 stadi con controllore PI integrato per il pilotaggio di apparecchiature di riscaldamento e raffrescamento, valvole, fan coil a 2 e 4 tubi, etc.

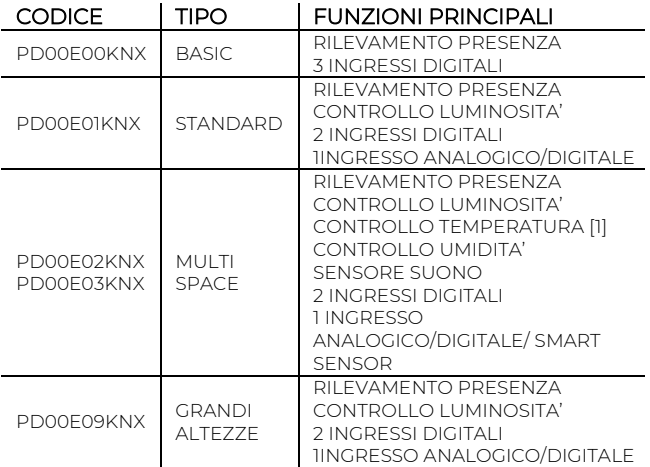

[1]: MEDIANTE SENSORE TEMPERATURA INTEGRATO.

Le versioni STANDARD, MULTI e GRANDI ALTEZZE includono un sensore di luminosità per il controllo della illuminazione ambientale, la versione MULTI include inoltre i sensori di umidità e temperatura con i relativi algoritmi di controllo ed un sensore di suono che può essere utilizzato in ambienti con parti non totalmente visibili al sensore infrarosso.

Il sensore di umidità (modello MULTI e SPACE) gestisce la lettura dell'umidità relativa di ambiente e permette il controllo a soglie con isteresi di apparecchi di umidificazione e deumidificazione; per questo modello di sensore è possibile collegare un accessorio cod. SM03A01ACC che permette di misurare temperatura e  $CO<sub>2</sub>$ . La misura della  $CO<sub>2</sub>$  è disponibile sul bus e da ETS è possibile gestire un controllo a soglie con isteresi sia di tipo on/off (2) che proporzionale (1).

Il rilevamento della presenza, basata su un sensore infrarosso passivo, ha 5 canali configurabili in modo indipendente con diverse funzioni attivabili: presenza con o senza controllo luminosità e con rilevamento automatico o semi-automatico; luminosità costante indipendente o dipendente dalla presenza e con attivazione automatica o semi-automatica.

Il sensore BASIC gestisce esclusivamente la rilevazione della presenza.

Sono inoltre disponibili 12 blocchi logici con cui realizzare semplici espressioni con operatore logico o a soglia oppure espressioni complesse con operatori algebrici e condizionali infine usare algoritmi<br>predefiniti come controlli proporzionali di predefiniti come controlli proporzionali di temperatura e umidità o calcolo del punto di rugiada.

Il dispositivo integra inoltre la "Logica Tasca Virtuale "; il campo di applicazione è la stanza di albergo: mediante un sensore magnetico installato sulla porta e collegato ad un ingresso digitale (anche quello del sensore stesso), vengono gestite informazioni di presenza accurate. La soluzione di rilevamento di presenza può dedurre la presenza di persone nella stanza utilizzando uno o più sensori dedicati. Rileva anche una presenza imprevista ed è in grado di differenziare più comportamenti.

Il dispositivo gestisce l'illuminazione ambientale sulla base della luminosità misurata; è possibile inoltre abilitare la logica denominata "Ritmo Circadiano" con cui si impongono luminosità e temperatura di colore sulla base di curve predefinite o sulla base della reale posizione del sole durante il giorno rispetto ad una coordinata terrestre. Questa funzione permette di ricreare in un ambiente un comfort di illuminazione il più vicino possibile alla realtà (versioni STANDARD, MULTI e GRANDI ALTEZZE).

Sono inoltre disponibili i seguenti accessori:

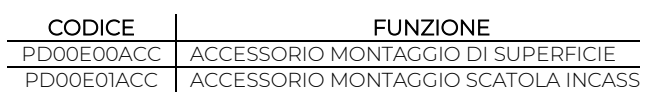

## <span id="page-4-1"></span>2. Panoramica prodotto

### Moduli funzionali del dispositivo

Il dispositivo include un certo numero di moduli funzionali, di seguito elenchiamo e descriviamo quelli gestiti dal sensore MULTI e SPACE, alcuni moduli

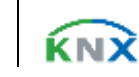

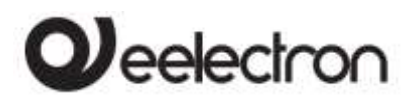

infatti non sono presenti nei modelli che non includono il sensore di luminosità (BASIC) e il sensore di umidità (BASIC, STANDARD e GRANDI ALTEZZE)

### MODULO PARAMETRI GENERALI

Qui vengono abilitati alcuni moduli come:

- Sensore suono
- Funzione controllo temperatura
- Modulo ritmo circadiano
- Modulo tasca virtuale
- Modalità test

### MODULO PRESENZA

Qui si definiscono i parametri del sensore PIR e del suo modulo base

- Sensibilità sensore PIR
- Tempo follow-up (prolungamento) del sensore

### MODULO ILLUMINAZIONE

Qui vengono definiti i parametri riferiti al sensore di luminosità

- Metodo di calibrazione
- Parametri di correzione
- Parametri di invio dato

### MODULO PRESENZA REMOTA

Qui vengono abilitati fino a 4 canali "slave" ovvero è possibile ricevere da altri 4 sensori il dato relativo alla rilevazione della presenza per coordinare il controllo di aree che devono essere coperte da più sensori.

### MODULO ILLUMINAZIONE REMOTA

Qui vengono abilitati fino a 4 canali "slave" ovvero è possibile ricevere da altri 4 sensori il dato relativo alla luminosità per coordinare il controllo di aree che devono essere coperte da più sensori. Ogni canale remoto ha i propri parametri di correzione.

### MODULO SENSORE SUONO

Qui vengono definiti i parametri collegati al sensore di suono come la sensibilità ed il telegramma associato al suo modulo base.

### MODULO CONFIGURAZIONE CANALI

Qui è possibile abilitare fino a 5 canali del sensore. Ogni canale corrisponde ad un comportamento del sensore selezionabile da una lista che comprende:

- presenza semplice
- presenza dipendente dalla luminosità
- presenza semi-automatica
- presenza semi-automatica dipendente dalla luminosità
- Illuminazione costante
- Illuminazione costante subordinata alla presenza
- Illuminazione costante subordinata alla presenza semi-automatica.

### MODULO INGRESSI

Qui vengono impostati parametri e comandi riferiti agli ingressi digitali e a quello digitale/analogico

### MODULO UMIDOSTATO

Qui vengono impostati i parametri e le soglie di regolazione e di isteresi per il controllo dell'umidità ambiente.

### MODULO SENSORE TEMPERATURA / TERMOSTATO

Parametri e algoritmi di controllo della temperatura.

### MODULO RITMO CIRCADIANO

Parametri relativi alla gestione dei comandi per il controllo dell'illuminazione secondo il ritmo circadiano, possibilità di impostare un ciclo forzato oppure un ciclo che riprende l'andamento della luce in una qualsiasi posizione terrestre e comprende la gestione della luce calda e fredda.

### MODULO TASCA VIRTUALE

Parametri relativi alla logica di riconoscimento automatico delle presenza di persone in camera per uso principalmente alberghiero.

### MODULO LOGICHE LIBERAMENTE CONFIGURABILI

Comprende 12 logiche configurabili che includono espressioni algebriche e condizionali, il numero delle logiche si riduce se sono usati i moduli "tasca virtuale" o "ritmo circadiano" o "smart sensor (CO2)".

### Funzioni principali ingressi digitali 1,2,3

Gli ingressi digitali possono essere connessi a pulsanti o interruttori e possono essere usati per:

- Comandi a 1 bit: comandi di attivazione / disattivazione carichi (ON / OFF / TOGGLE) con pressione breve o con differenziazione della pressione lunga e breve
- Comandi a 1 byte (comandi 0-255 o HVAC o comandi valore %).
- Invio di telegrammi di azione lunga sullo stesso indirizzo di azione breve o su un indirizzo di gruppo diverso
- Comandi ad invio ciclico
- Sequenze (3 comandi che mescolano oggetti 1 bit / 1 byte) con indirizzi di gruppo diversi - in modalità di pressione breve e lunga o in modalità di commutazione
- Gestione Dimmer (con singolo pulsante o con doppio pulsante)
- Gestione tapparelle e veneziane (con singolo pulsante o con doppio pulsante)
- Sequenze di comando con 1 bit per gestire accensione / spegnimento di luci o file di luci
- Impostazione colore RGB a valore fisso (pressione breve) o cambio colore (pressione prolungata); datapoint da 1 byte o 3 byte selezionabile

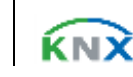

## Veelectron

### PD00E0XKNXFI00030101\_HANDBOOK\_IT.DOCX PD00E0xKNX – GAMMA SENSORI DI PRESENZA KNX – Manuale d'uso

- MUR/DND (Make Up Room rifare camera / Do Not Disturb – non disturbare), funzione con logiche incorporate
- Funzione loop tra valori per inviare passo-passo una sequenza di valori di 1 byte

### Funzioni principali ingresso analogico 3

L'ingresso 3 è configurabile come analogico per la connessione di sonde di temperatura NTC (versione STANDARD, MULTI e GRANDI ALTEZZE) e anche come ingresso "smart sensor" per la lettura di temperatura e CO<sub>2</sub> (versione MULTI e SPACE)

### Sonde NTC:

Per la sonda di temperatura NTC devono essere utilizzati i seguenti accessori con codice eelectron:

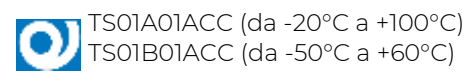

### Sensori Slave:

SM03A01ACC: questo accessorio include un sensore di temperatura (range da -5°C a +50°C) ed un sensore di CO<sup>2</sup> (range da 10 ppm a 1000 ppm).

SM03E02ACC: questo accessorio include un sensore di temperatura (range da -5°C a +50°C) e un sensore VOC per la misura della Indoor Air Quality (IAQ) e della  $CO<sub>2</sub>$ equivalente (eCO<sub>2</sub>).

**Funzioni principali del termostato**

- Differenti algoritmi di controllo: on/off a 2 punti; PWM; controllo continuo / controllo Fan Coil
- Differenti modalità di impostazione modo funzionamento: HVAC automatico / HVAC Manuale / Setpoint
- Comando aggiuntivo per Gestione secondo stadio
- Gestione contatto finestra
- Sonda esterna addizionale (opzionale)

### Funzioni logiche e funzione "Tasca Virtuale"

Il dispositivo include alcune funzioni logiche e una logica per il riconoscimento automatico della presenza denominata "Tasca Virtuale"

**Logiche – Funzioni prinicipali**

- Ogni logica ha disponibili 2 oggetti di ingresso e 1 oggetto di uscita
- Espressioni liberamente scrivibili con 4 oggetti in ingresso e 1 in uscita
- Parametri: ritardo e numero di ritrasmissioni
- NOT / AND / OR / NAND / NOR / XOR / XNOR
- Conversione da Bit a Byte
- Conversione da Byte a Bit
- Funzioni soglia per oggetti a 1,2,4 Bytes
- Logiche fancoil e punto di rugiada
- <span id="page-6-0"></span>• Logica sorveglianza

## <span id="page-6-1"></span>3. Installazione

### Avvertenze

Il dispositivo può essere utilizzato per installazioni interne permanenti in luoghi asciutti e si intende destinato al montaggio a soffitto.

## **ATTENZIONE**

- Il dispositivo deve essere installato mantenendo una distanza minima di 4 mm tra le linee in tensione non SELV (230V) e i cavi collegati al bus EIB/KNX ed agli ingressi.
- Il dispositivo non deve essere collegato a cavi in tensione e mai ad una linea a 230V.
- L'apparecchio deve essere installato e messo in servizio da un installatore abilitato.
- Devono essere osservate le norme in vigore in materia di sicurezza e prevenzione antinfortunistica.
- L'apparecchio non deve essere aperto. Eventuali apparecchi difettosi devono essere fatti pervenire alla sede competente.
- La progettazione degli impianti e la messa in servizio delle apparecchiature devono sempre rispettare le norme e le direttive cogenti del paese in cui i prodotti saranno utilizzati
- Il bus KNX permette di inviare comandi da remoto agli attuatori dell'impianto. Verificare sempre che l'esecuzione di comandi a distanza non crei situazioni pericolose e che l'utente abbia sempre segnalazione di quali comandi possono essere attivati a distanza

### <span id="page-6-2"></span>Suggerimenti

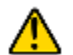

### Misurazione della luminosità

La misurazione della luminosità in ambiente viene effettuata in maniera indiretta ed è quindi necessario effettuare una taratura.

Il sensore è installato a soffitto e la luminosità rilevata può differire sensibilmente da quella del piano di lavoro; mediante il SW ETS è possibile impostare parametri di correzione per il dispositivo sulla base di una misura in loco mediante luxmetro

Evitare che i raggi solari o la luce artificiale irraggino direttamente il sensore.

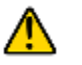

### Rilevazione presenza e movimento

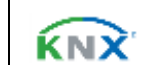

## Veelectron

#### PD00E0XKNXFI00030101\_HANDBOOK\_IT.DOCX PD00E0xKNX – GAMMA SENSORI DI PRESENZA KNX – Manuale d'uso

Il sensore permette di impostare diversi livelli di sensibilità; leggere attentamente le seguenti note per una corretta installazione del dispositivo e impostazione dei parametri di sensibilità.

- Il sensore rileva la differenza tra la temperatura ambiente e la temperatura di oggetti e persone in movimento; minore sarà la questa differenza di temperatura e meno sensibile risulterà il sensore.
- Per una corretta copertura dell'area di sorveglianza del sensore evitare che pareti (anche di vetro) o mobili siano da ostacolo; se ciò non è possibile aumentare il numero di sensori nell'area per avere una completa copertura.
- Montare sempre il sensore su un sito stabile, non soggetto a vibrazioni o oscillazioni che possano simulare un movimento.
- Apparecchi di illuminazione posti nelle vicinanze del sensore o nell'area sorvegliata possono causare false rilevazioni, evitare il più possibile questo tipo di interferenza.
- Evitare che nell'area di copertura siano presenti apparecchi che producano calore come fan coil, stampanti, lampade, etc. oppure oggetti che si muovano a causa del vento o di correnti d'aria.

<span id="page-7-0"></span>Consultare il datasheet sul sito[: www.eelectron.com](http://www.eelectron.com/)

## 4. Parametri Generali

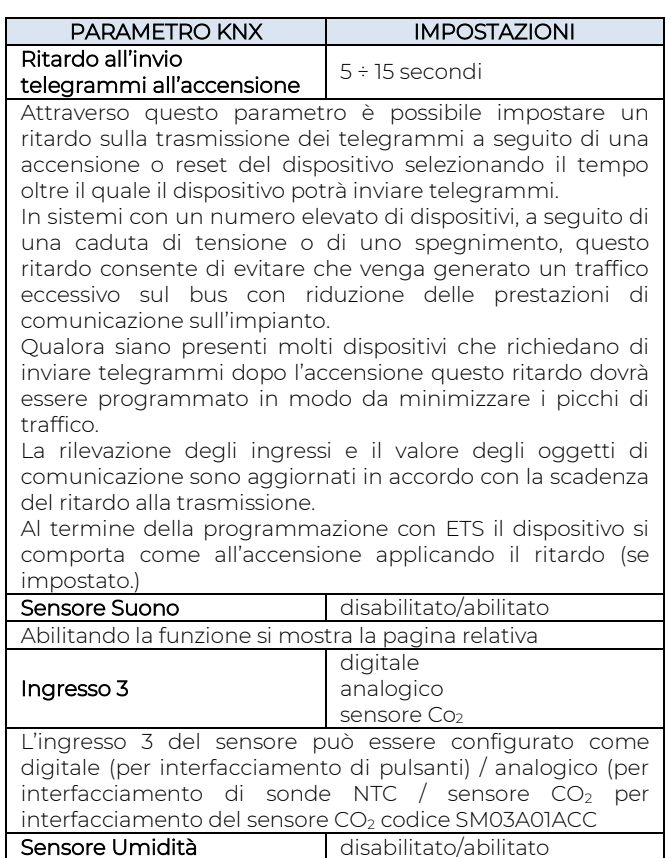

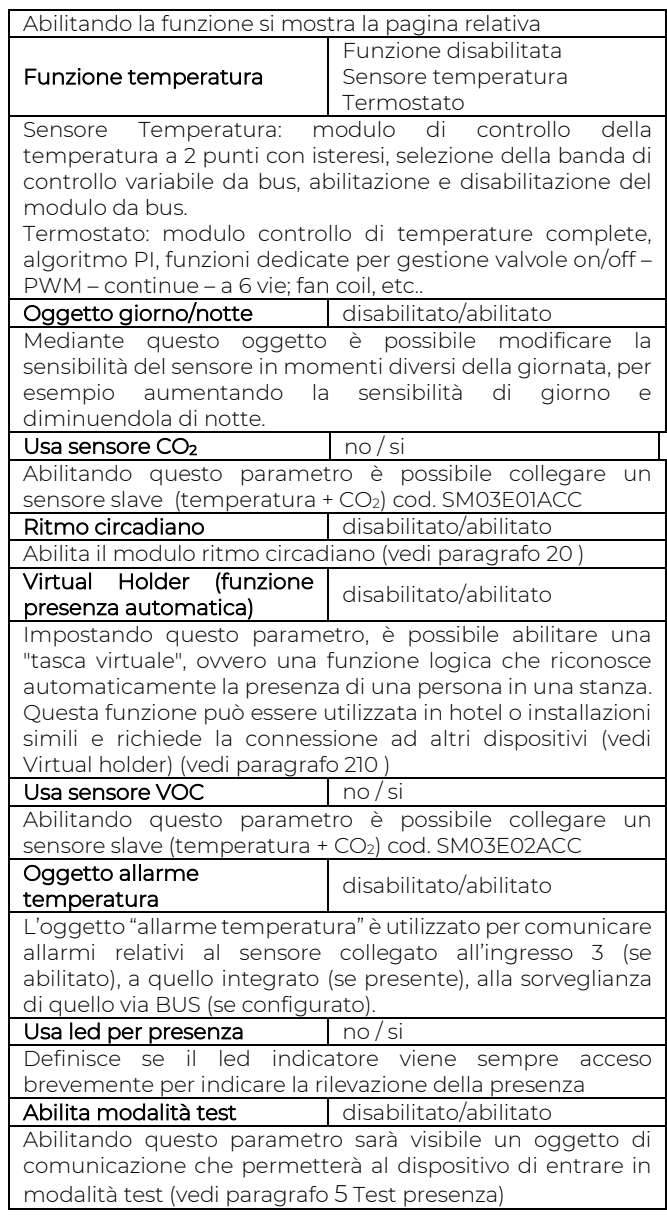

## <span id="page-7-2"></span><span id="page-7-1"></span>5. Test presenza

### Descrizione ed esecuzione del test

In fase di installazione è consigliabile mettere il sensore in modalità test per controllare l'effettiva area di copertura. Mediate il test è possibile verificare se l'area controllata dal / dai sensori comprende, per esempio, le postazioni di lavoro piuttosto che i punti di accesso previsti; analogamente sarà possibile verificare che le aree sorvegliate non includano aree di passaggio indesiderate come corridoi o scale che avrebbero come effetto quello di attivare luci o altri apparecchi senza che ve ne sia necessità. In entrambi i casi è consigliabile modificare la posizione del sensore e ripetere il test.

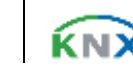

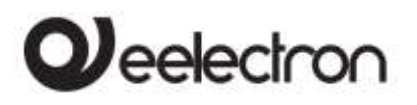

Per attivare il test utilizzare l'oggetto a 1 bit:

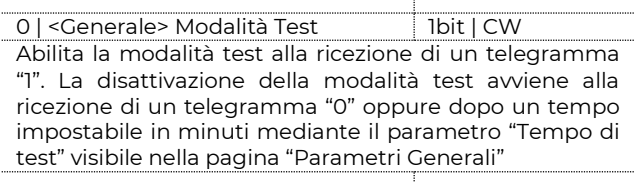

Durante il test il led frontale è sempre abilitato e la sua accensione indica che un movimento è stato rilevato. Durante il test viene anche inviato sul bus il telegramma ad 1 bit associato all'oggetto:

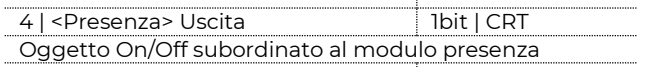

Se è necessario che il sensore rilevi anche movimenti "piccoli" come quello di una persona che lavora ad una scrivania si consiglia di verificare l'efficacia della rilevazione anche in relazione al valore di sensibilità impostata. Maggiore è la sensibilità impostata e maggiore sarà la capacità del sensore di rilevare movimenti "piccoli". Valori elevati di sensibilità possono portare a false rilevazioni causate da "rumore termico": leggere attentamente le avvertenze del paragraf[o 3](#page-6-0) per ridurre la possibilità di false rilevazioni.

## <span id="page-8-0"></span>6. Modulo Presenza

Il modulo presenza prevede un parametro per l'impostazione della sensibilità del sensore PIR, questo parametro influenzerà la rilevazione anche per i canali da 1 a 5 che utilizzano la presenza; i restanti parametri sono collegati solo a questo modulo.

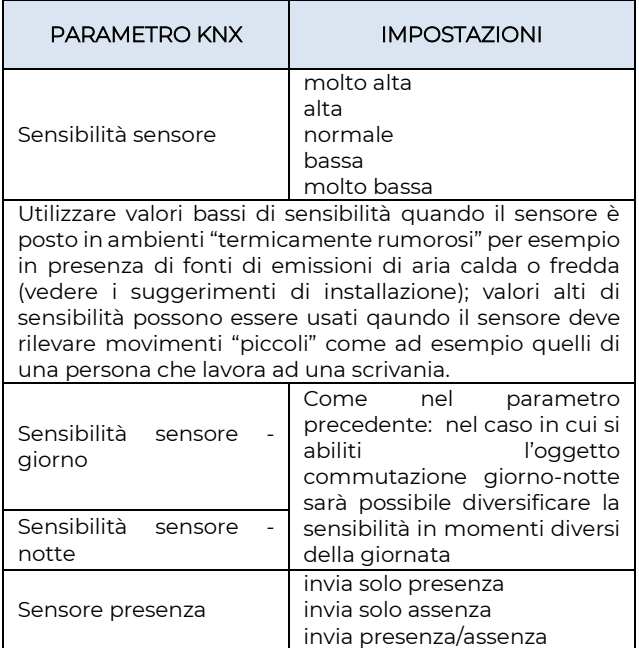

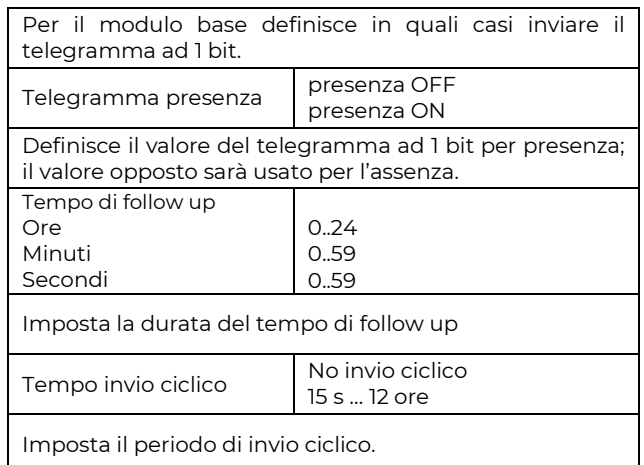

## <span id="page-8-1"></span>Tempo di sorveglianza

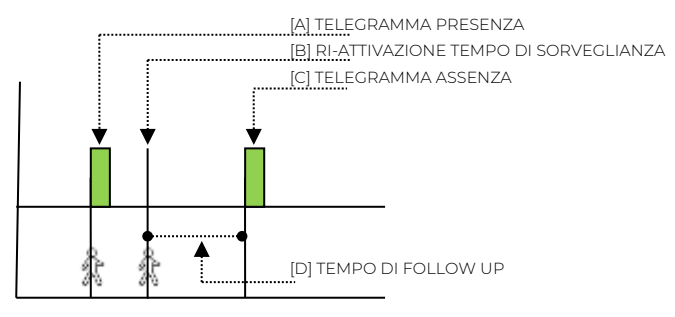

Nel modulo presenza viene inviato il telegramma di presenza (se abilitato) nel momento in cui il sensore rileva la presenza [A]; il dispositivo attende lo scadere del tempo di sorveglianza per inviare il telegramma di assenza (se abilitato) [C]; qualora durante il tempo di sorveglianza venga rilevato un nuovo movimento [B] il conteggio del tempo riparte. Il telegramma di assenza viene inviato solo quando il tempo di sorveglianza si esaurisce senza che venga rilevato alcun movimento [D]

## <span id="page-8-2"></span>7. Modulo Illuminazione

In questo modulo si configurano i parametri relativi al sensore di luminosità (non presente sul modello PD00E00KNX – BASIC).

## <span id="page-8-3"></span>Taratura del sensore di luminosità

È molto importante eseguire una corretta e precisa taratura del sensore di luminosità; il sensore infatti deve misurare l'illuminazione dell'ambiente e del piano di lavoro pur essendo posto in una posizione differente (sul soffitto). Il sensore riceve luce riflessa e la riflessione dipende dalla capacità riflettente del pavimento o dei mobili e la distanza dalle finestre.

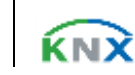

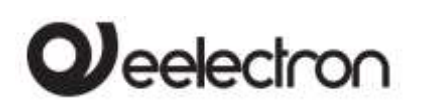

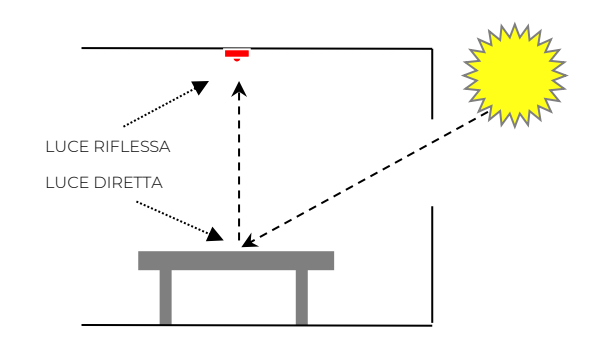

La taratura ha lo scopo di rendere il valore di luce riflessa il più possibile simile a quello della luce diretta.

Sono disponibili 3 metodi di taratura.

- **MANUALE**
- 1 PUNTO
- <span id="page-9-0"></span>• 2 PUNTI

### Taratura manuale

La taratura manuale prevede l'impostazione di 2 parametri ETS:

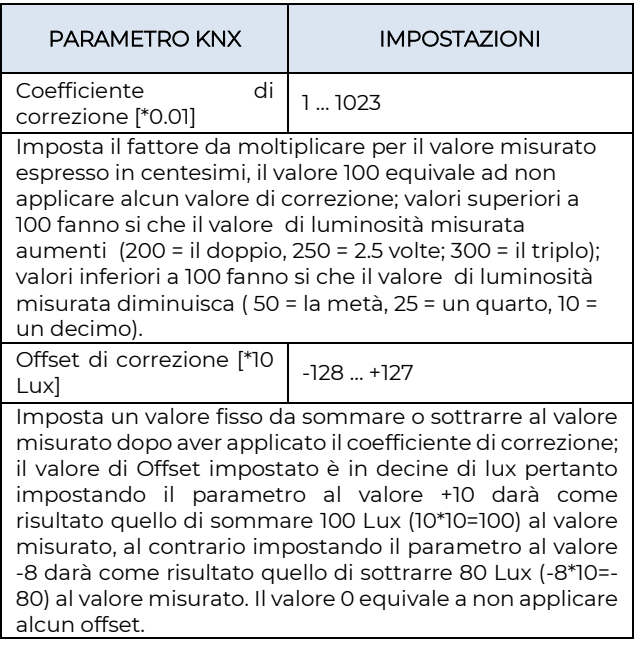

### <span id="page-9-1"></span>Taratura a 1 punto

La taratura a 1 punto utilizza l'offset di correzione che viene calcolata direttamente dal sensore; prevede l'impostazione di 2 parametri ETS:

PARAMETRO KNX | IMPOSTAZIONI

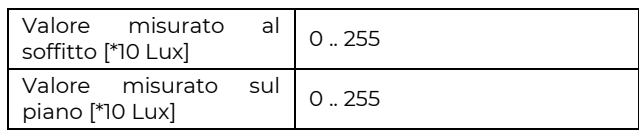

Per impostare i valori corretti dei parametri munirsi di un luxmetro per la rilevazione della luminosità e seguire la procedura di seguito descritta; se possibile eseguire la procedura nelle ore di buio o con le tapparelle abbassate, in ogni caso evitare le situazioni in cui la luce esterna entri in modo diretto nell'ambiente perché in tal caso il risultato potrebbe essere falsato.

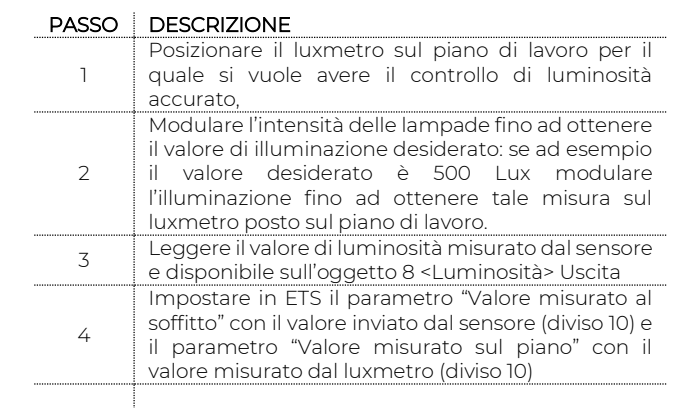

### <span id="page-9-2"></span>Taratura a 2 punti

La taratura a 2 punti utilizza si l'offset di correzione che il coefficiente di correzione ed entrambi vengono calcolati direttamente dal sensore; prevede l'impostazione di 4 parametri ETS:

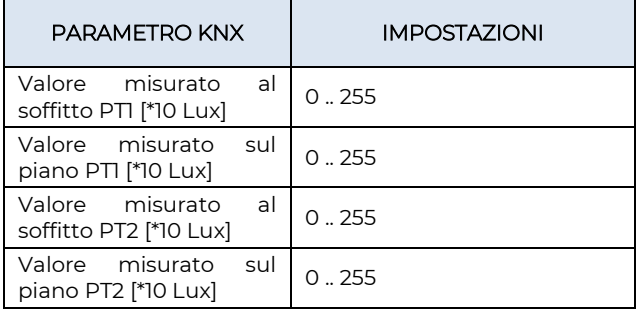

Per impostare i valori corretti dei parametri munirsi di un luxmetro per la rilevazione della luminosità e seguire la procedura di seguito descritta; se possibile eseguire la procedura nelle ore di buio o con le tapparelle abbassate, in ogni caso evitare le situazioni in cui la luce esterna entri in modo diretto nell'ambiente perché in tal caso il risultato potrebbe essere falsato.

#### PASSO DESCRIZIONE

Posizionare il luxmetro sul piano di lavoro per il quale si vuole avere il controllo di luminosità accurato,

1

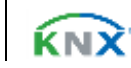

## **J**eelectron

### PD00E0XKNXFI00030101\_HANDBOOK\_IT.DOCX PD00E0xKNX – GAMMA SENSORI DI PRESENZA KNX – Manuale d'uso

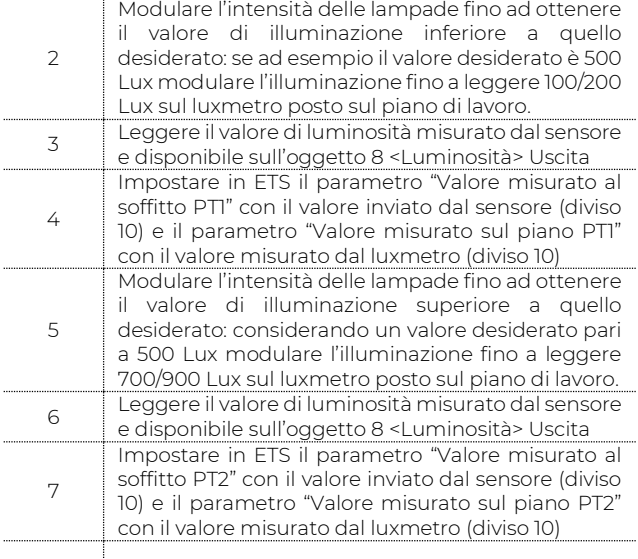

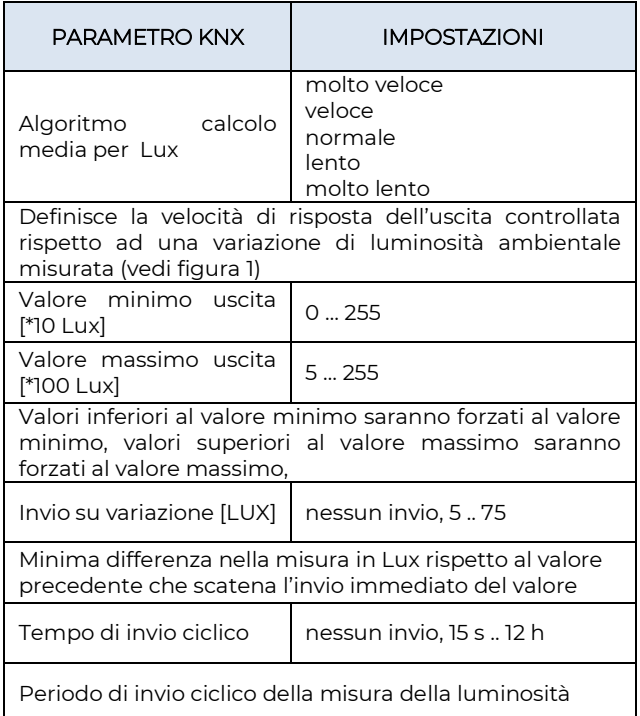

### ALGORITMO CALCOLO MEDIA PER LUX (Fig. 1)

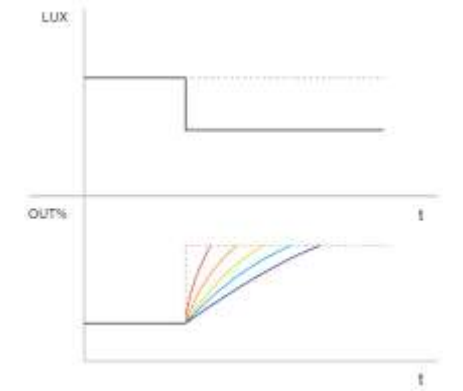

Al verificarsi di un repentino cambio di luminosità (nell'esempio i lux si riducono) il sistema reagisce incrementando il valore di controllo %, la pendenza più ripida (rosso) corrisponde all'algoritmo "molto veloce", quella più dolce (viola) corrisponde all'algoritmo "molto lento".

## <span id="page-10-0"></span>8. Presenza remota

Il sensore può ricevere l'informazione di presenza anche da altri sensori (sensori remoti) che si comportano quindi come "slave" rispetto al sensore principale che agisce da "master". I sensori "slave" servono ad aumentare l'area di rilevamento. Quando un sensore agisce da "slave" può comunque avere anche funzione di "master" per l'area che esso copre.

Le impostazioni relative alla gestione degli slavi sono impostabili nella sezione "Presenza Remota". Il dispositivo può ricevere fino 4 telegrammi a 1 bit su 4 indirizzi diversi da altrettanti sensori "slave", per ogni "slave" è possibile definire se la presenza è rilevata con telegramma "0" oppure "1".

Come si vedrà più avanti, nella sezione relativa ai canali del sensore, ogni canale può essere un "master" di tutti gli "slave" definiti o solo di una parte di essi; questo permette di definire comportamenti complessi.

Per esempio: in un'area coperta da 5 sensori il "master", a cui saranno collegati 4 "slave", potrà regolare un gruppo di luci che dovranno essere accese quando almeno uno "slave" rileva la presenza mentre altri 5 gruppi di luci potranno essere associati ciascuno ad un sensore singolo.

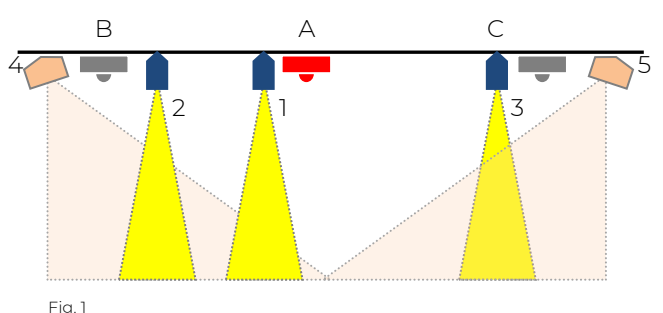

In figura 1 i sensori A, B, C regolano le lampade 1,2,3 rispettivamente. Un secondo canale del sensore A regola le lampade 4 e 5 che devono rimanere accese entrambe finché viene rilevata presenza da uno dei 3 sensori (A o B oppure C). Il secondo canale del sensore A considera i telegrammi dei sensori remoti B e C.

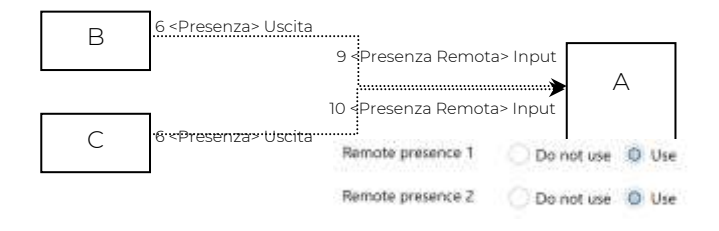

Eelectron SpA, Via Monteverdi 6, I-20025 Legnano (MI), Italia Tel: +39 0331.500802 Fax: +39 0331.564826 E-mail: info@eelectron.com Web:www.eelectron.

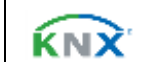

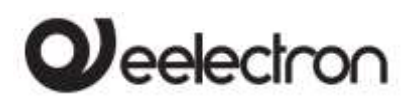

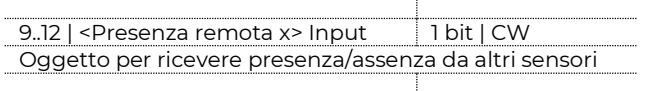

## <span id="page-11-0"></span>9. Uso presenza remota nei canali

Per utilizzare l'informazione di presenza proveniente da sensori remoti sono disponibili, all'interno della pagina di configurazione di ciascun canale, i seguenti parametri; è necessario aver precedentemente abilitato e collegato gli oggetti di comunicazione come descritto nel capitolo precedente.

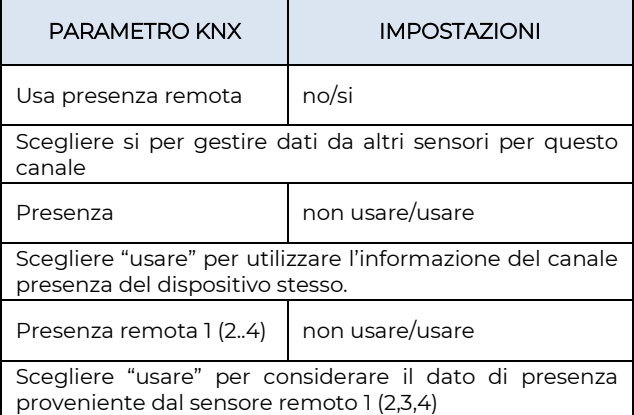

## <span id="page-11-1"></span>10. Luminosità remota

Il sensore può ricevere da altri sensori il valore di luminosità e utilizzarlo per ottenerne una media pesata. Ogni canale del sensore ha propri parametri per selezionare quali valori esterni di illuminazione considerare e con quale peso.

E' possibile attivare fino a 4 canali remoti di luminosità, per ciascun canale sono disponibili i seguenti parametri.

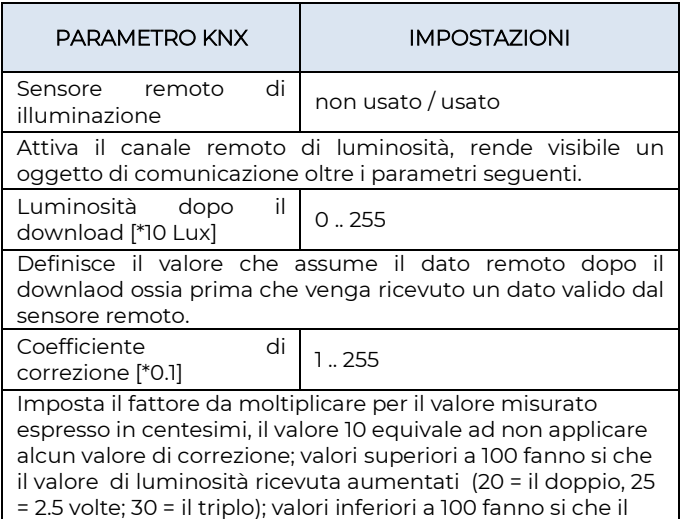

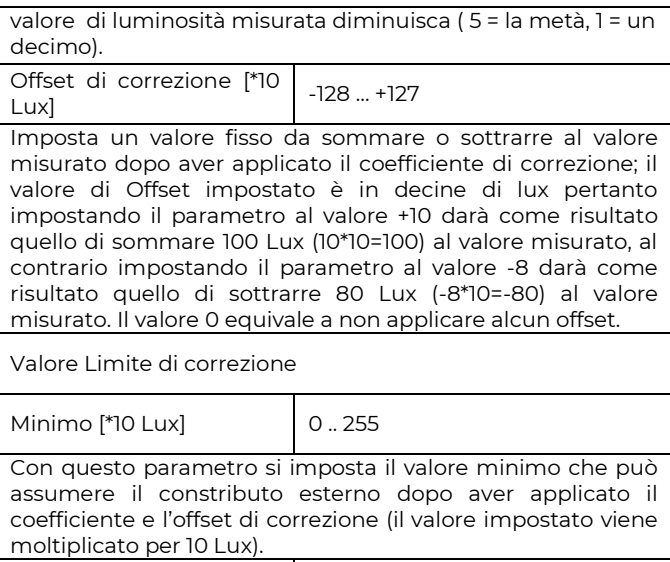

**Massimo [\*100 Lux]** 0 .. 255 Con questo parametro si imposta il valore massimo che può assumere il constributo esterno dopo aver applicato il

<span id="page-11-2"></span>moltiplicato per 100 Lux).

coefficiente e l'offset di correzione (il valore impostato viene

## 11. Uso luminosità remota nei canali

Per utilizzare l'informazione di luminosità proveniente da sensori remoti sono disponibili, all'interno della pagina di configurazione di ciascun canale, i seguenti parametri; è necessario aver precedentemente abilitato e collegato gli oggetti di comunicazione come descritto nel capitolo precedente (funzione non disponibile sul modello BASIC).

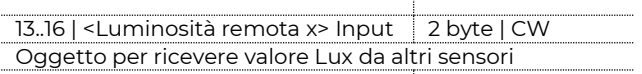

 $\pm$ 

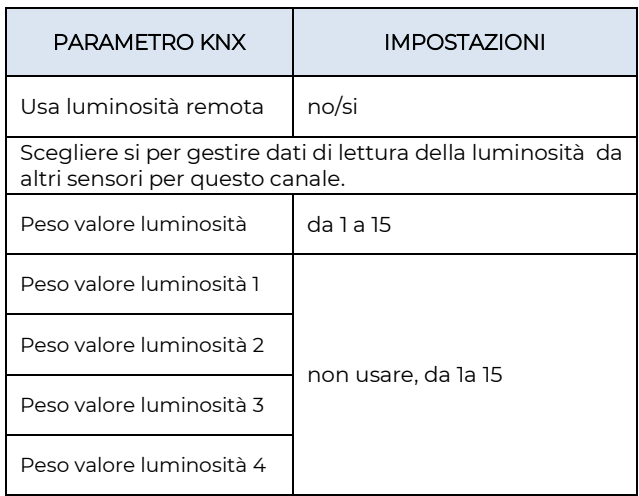

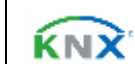

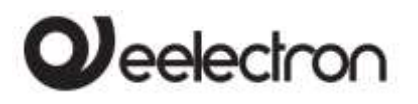

Scegliere "usare" solo se l'oggetto di comunicazione è collegato, altrimenti scegliere "non usare". È possibile applicare un peso diverso a ciascun dato per dare maggior importanza al valore letto da un sensore rispetto ad un altro.

## Esempio 1:

### considerare il contributo di un secondo sensore.

Per dare lo stesso peso al valore di ciascun sensore impostare i parametri come:

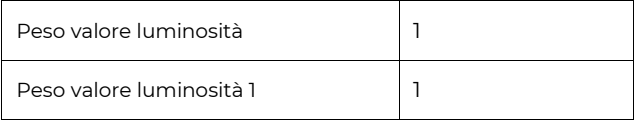

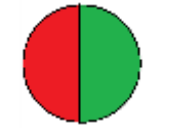

Il peso totale è 2 (1+1) e ciascun sensore pesa in parti uguali: 1/2 del totale cioè il 50%

Per dare ad un sensore peso doppio rispetto all'altro impostare i parametri come:

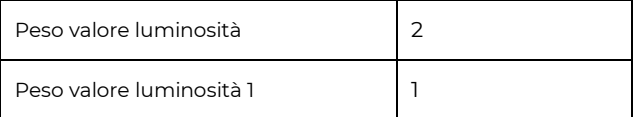

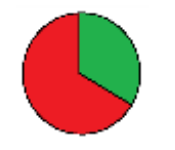

Il peso totale è 3 (2+1) il sensore interno pesa 2/3 del totale (66%) , quello esterno 1/3 (33%)

### Esempio 2: considerare il contributo di altri 2 sensori.

Per dare lo stesso peso al valore di ciascun sensore impostare i parametri come:

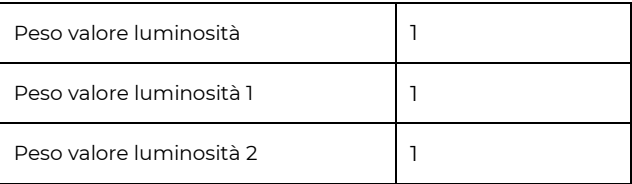

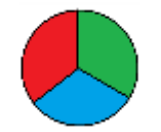

Il peso totale è 3 (1+1+1) e ciascun sensore pesa in parti uguali: 1/3 del totale cioè pesa al 33%

Per dare ad un sensore peso doppio rispetto a ciascuno degli altri due impostare i parametri come:

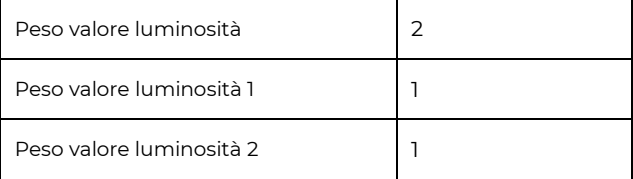

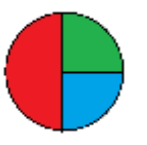

Il peso totale è 4 (2+1+1) il sensore interno pesa 2/4 del totale (50%) , i sensori remoti 1 e 2 pesano 1/4 ciascuno (25%)

## <span id="page-12-0"></span>12. Sensore suono

Il modello MULTI è dotato di un sensore in grado di rilevare suoni e misurarne l'intensità. Mediante questo sensore è possibile inviare via bus il valore in decibel relativo al livello sonoro dell'ambiente: tale misura, unita a quelle di luminosità, umidità relativa e temperatura viene utilizzata per il controllo e la certificazione degli edifici (vedere certificazioni Leed®, Breeam® e Well®).

Il sensore di suono è inoltre impiegato in ambienti dove ci sono parti non visibili al sensore infrarosso, come i bagni.

Mediante parametri ETS e oggetti di comunicazione è possibile configurare azioni legate alla rilevazione di suoni oppure, dopo che il dispositivo ha rilevato un movimento tramite il sensore a infrarossi passivo, è possibile prolungare l'accensione delle luci anche sulla base dei suoni rilevati.

Al termine del tempo di follow-up, dopo che la luce è stata spenta automaticamente, il sensore di suono può rimanere in ascolto per un periodo impostabile in modo che la luce possa essere riattivata dai suoni anche dopo spenta. Il sensore può essere configurato con diversi valori di sensibilità (da molto alto a molto basso); è importante selezionare il valore opportuno in base all'uso che si intende fare di questo sensore.

Il sensore suono rileva i suoni o i rumori la cui intensità si discosta dal valore medio dell'ambiente in cui si trova; in altri termini il sensore utilizza un algoritmo di adattamento per evitare false rilevazioni qualora il rumore di fondo cambi lentamente.

Il sensore suono può essere abilitato o disabilitato da bus mediante un oggetto di comunicazione ad 1 bit, è quindi possibile mantenerlo abilitato negli orari in cui si desidera ottenere le massime prestazioni del dispositivo in termini di sensibilità e disabilitarlo quando non è necessario (per esempio in ambienti di lavoro potrebbe essere attivo durante l'orario di lavoro e non attivo nelle altre ore).

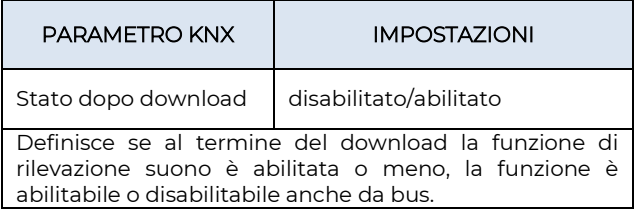

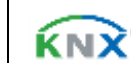

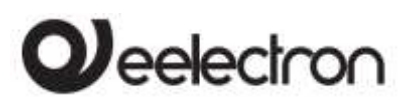

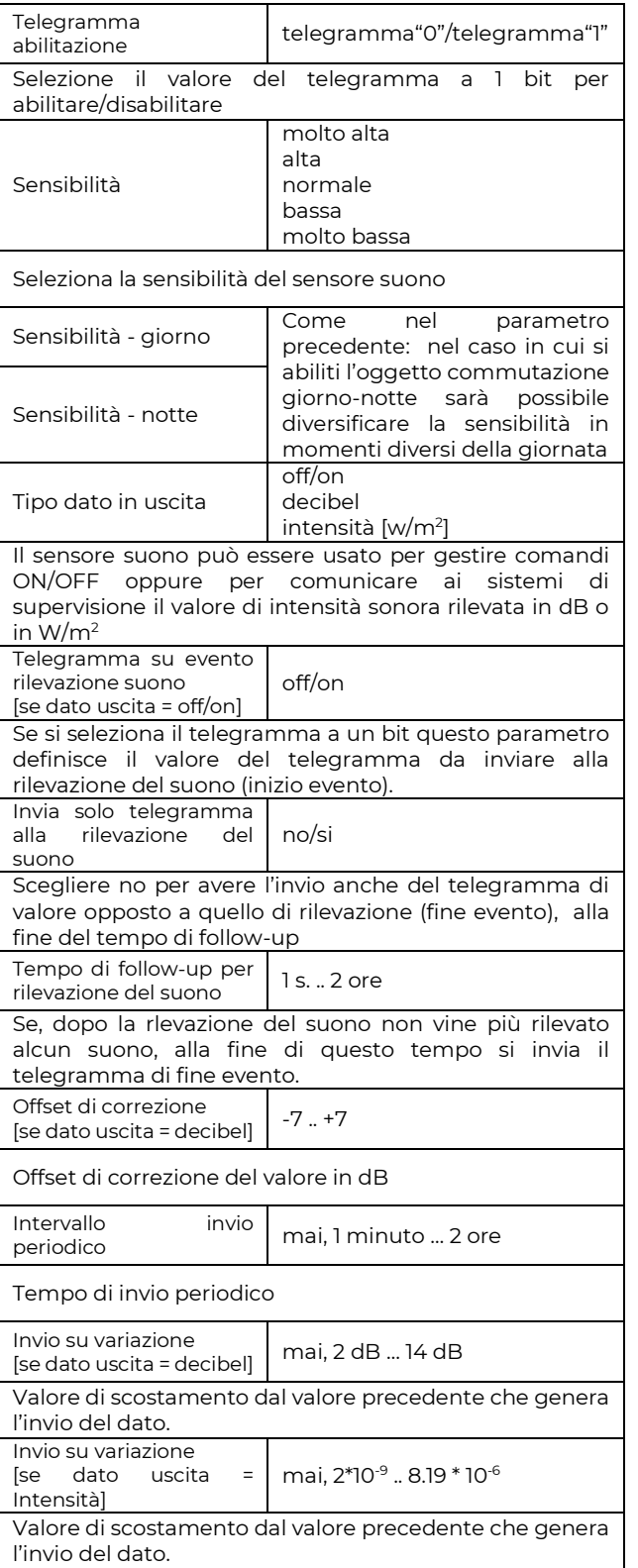

## <span id="page-13-0"></span>13. Configurazione canali

Il dispositivo ha 5 canali configurabili in modo indipendente, di seguito vediamo le possibili impostazioni e funzioni, sono le stesse per ogni canale.

I tipi di funzione possibili sono i seguenti; non tutte le funzioni sono possibili per tutti i modelli, il modello BASIC non prevede alcuna funzione legata alla luminosità:

- nessuna azione
- presenza semplice
- presenza automatica, dipendente dalla luminosità
- presenza semi-automatica
- presenza semi-automatica, dipendente della luminosità
- Illuminazione costante
- Illuminazione costante, dipendente dalla presenza
- Illuminazione costante, dipendente dalla presenza, semi-automatica

Alcune impostazioni sono ricorrenti e possono comparire su più di una funzione, queste impostazioni verranno descritte di seguito.

## <span id="page-13-1"></span>Tempo di follow-up (prolungamento)

Il tempo di follow-up definisce per quanto tempo il dispositivo, a seguito della rilevazione di una presenza, deve considerare valido lo stato di PRESENZA anche se non ha rilevato altri movimenti. Se viene rilevato un nuovo movimento durante il tempo di follow-up esso viene riavviato. Al termine di questo tempo il dispositivo va in stato di ASSENZA.

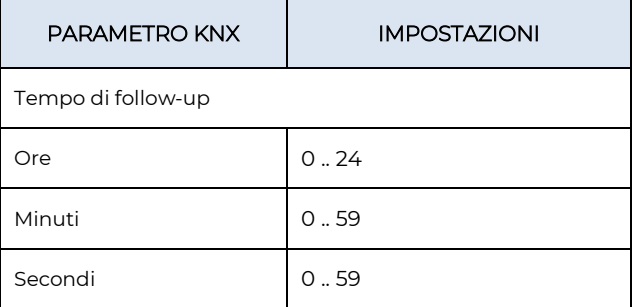

E' possibile utilizzare l'informazione del sensore suono per prolungare il tempo di follow-up (in questo caso il suono viene considerato come una nuova rilevazione di presenza). È inoltre possibile definire un tempo al termine del follow-up entro cui, la rilevazione di un suono, riattiva il tempo di follow-up anche se questo è scaduto.

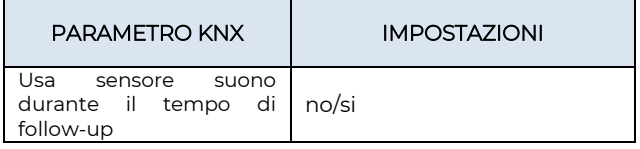

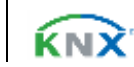

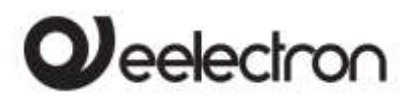

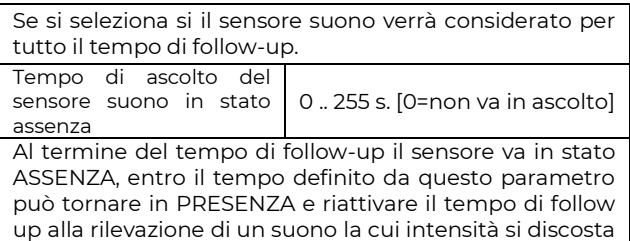

## Oggetti A,B,C - presenza/assenza

<span id="page-14-0"></span>dal valore medio dell'ambiente in cui si trova.

I canali in cui il comportamento del dispositivo è legato alla presenza hanno sempre disponibili 3 oggetti di comunicazione ad essa associati.

Le configurazioni di questi oggetti sono presenti in una pagina dedicata <Canale x> Uscite

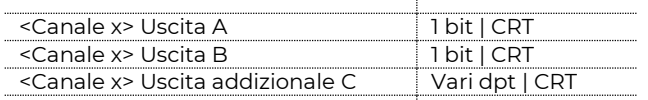

Gli oggetti A e B sono oggetti a 1 bit; per ciascuno di essi si può definire quale telegramma è legato alla presenza ("1" oppure "0") e se deve essere inviato il telegramma di presenza, di assenza o entrambi.

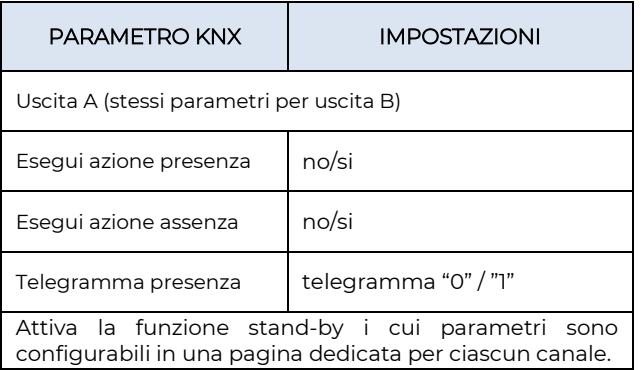

L'oggetto C invece può essere configurato con diversi datapoint: 1 byte (signed o unsigned), 2 byte (signed o unsigned), 2 byte floating; in questo modo è possibile usare ogni canale per inviare sull'evento di presenza, assenza o entrambi, comandi di tipo scenario, percentuale, hvac, valori di setpoint di temperatura, di luminosità, etc..

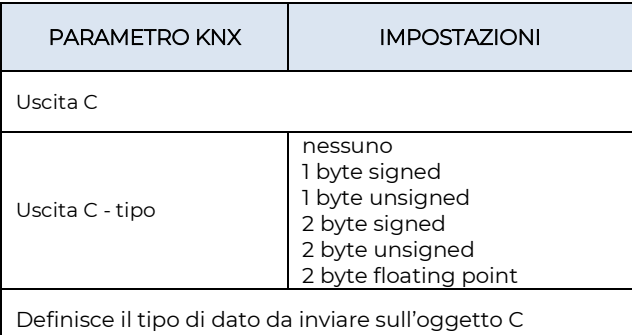

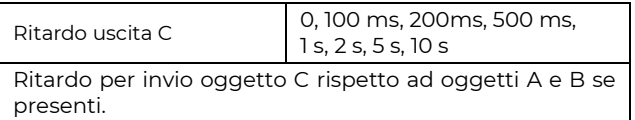

## <span id="page-14-1"></span>Funzione stand-by (corridoio)

La funzione stand-by è collegata al rilevamento della presenza; attivando questa funzione il dispositivo, al termine del tempo di follow-up non spegne le luci ma le mantiene ancora accese, tipicamente ad un livello di luminosità più basso per risparmiare energia ma evitando che l'area rimanga completamente al buio. Una applicazione tipica riguarda l'illuminazione dei corridoi. In caso vi siano degli uffici con un corridoio adiacente è possibile gestire l'illuminazione del corridoio senza installare un sensore dedicato. Un canale di uno dei sensori posti negli uffici comanderà le luci del corridoio e utilizzerà come sensori remoti i sensori posti negli altri uffici. Quando almeno uno degli uffici risulta occupato la luce nel corridoio rimane accesa, quando invece tutti gli uffici rimangono vuoti il corridoio potrà andare in stand-by rimanendo con la luce accesa ad un livello di luminosità ridotta per agevolare il passaggio di persone che lo dovessero percorrere. Qualora l'apparecchio di illuminazione sia comandato in modalità on/off con un oggetto ad un bit è possibile mantenere la luce accesa durante in tempo di standby e attivare (opzionale) un avviso (warning) di entrata nel tempo di standby con un breve (1 sec.) spegnimento e ri-accensione della luce.

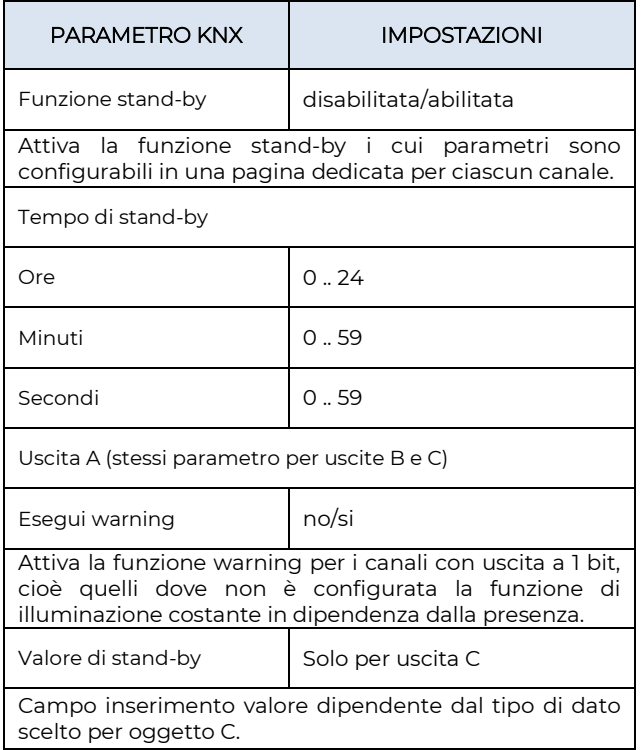

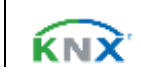

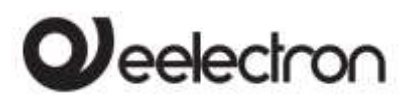

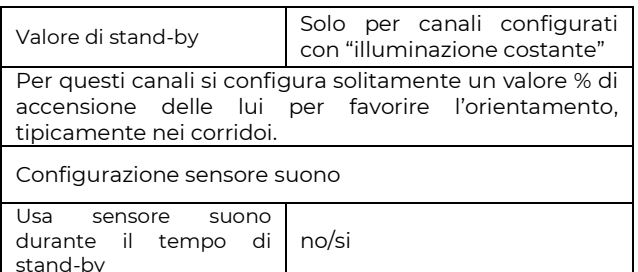

Se si seleziona si, il sensore suono verrà considerato per tutto il tempo di stand-b; in caso di rilevazione di un suono la cui intensità si discosta dal valore medio dell'ambiente in cui si trova, si esce dallo stato di standby per tornare in presenza.

### <span id="page-15-0"></span>Funzione blocco

La funzione permette di bloccare (disabilitare) un canale del dispositivo; ogni canale ha un oggetto di comunicazione per attivare/disattivare il blocco via bus. La selezione della funzione blocco abilita in ETS una pagina dedicata ai propri parametri: < Canale x> Blocco.

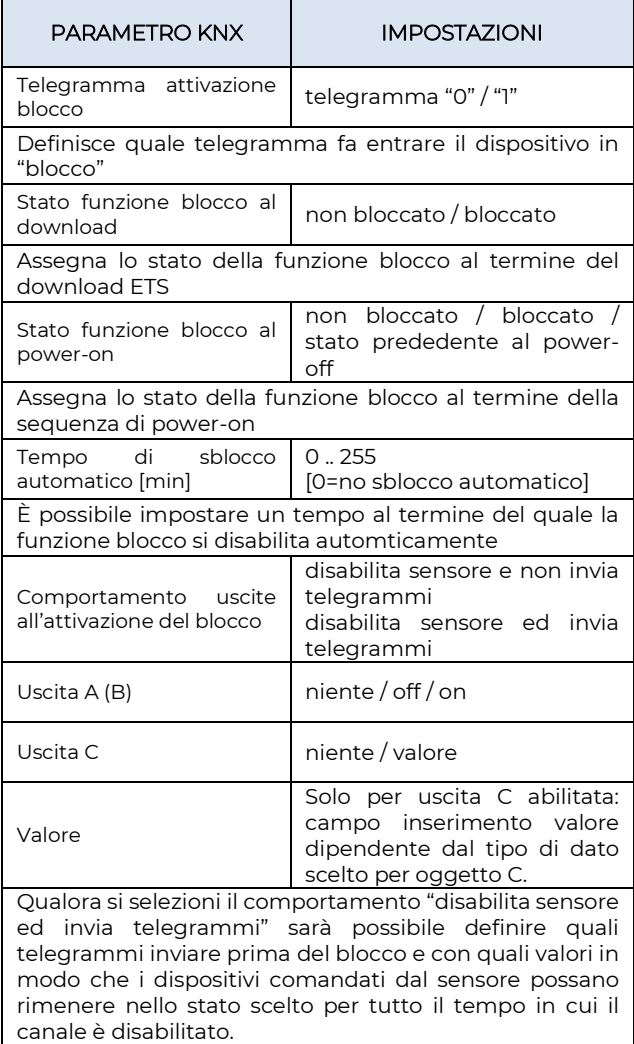

### <span id="page-15-1"></span>Funzione stop

La funzione stop è utilizzata per disattivare temporaneamente il sensore modificando la luminosità dell'ambiente con un comando manuale per esempio con un pulsante KNX oppure utilizzando un ingresso del sensore.

Il pulsante KNX andrà collegato direttamente all'attuatore di regolazione luce e gli indirizzi di gruppo dovranno anche essere collegati al sensore in modo che possa ricevere i comandi che sono imposti dall'utente alle luci.

Oggetti sensore da collegare al comando manuale

![](_page_15_Picture_455.jpeg)

Esempio collegamento tra pulsante, sensore e attuatore: gli oggetti che collegano il pulsante all'attuatore vengo riportati anche sul sensore per dare l'informazione che il comando è stato forzato manualmente.

![](_page_15_Figure_13.jpeg)

Una tipica applicazione della funzione stop è forzare lo spegnimento delle luci in una sala durate una proiezione oppure forzare l'accensione delle luci in un ambiente in cui la luminosità rilevata è maggiore della soglia impostata.

Per tutto il tempo in cui il dispositivo rileverà la presenza di persone la regolazione sarà disabilitata considerando la selezione manuale dell'utente come prioritaria. Il sensore tornerà a comandare direttamente le luci solo al termine del tempo di follow-up .

È possibile impostare il parametro "Tempo di restart automatico"; esso definisce la durata del tempo di inabilitazione della regolazione del sensore, al suo scadere il sensore riprende la regolazione automatica. Infine, sono disponibili anche gli oggetti:

![](_page_15_Picture_456.jpeg)

![](_page_15_Picture_20.jpeg)

## Veelectron

#### PD00E0XKNXFI00030101\_HANDBOOK\_IT.DOCX PD00E0xKNX – GAMMA SENSORI DI PRESENZA KNX – Manuale d'uso

Il primo permette di forzare l'uscita dallo stato di impostazione stop alla ricezione di un telegramma "0" o "1"; il secondo invia sul bus lo stato attivo/stop con telegramma "0" o "1".

![](_page_16_Picture_439.jpeg)

## <span id="page-16-0"></span>Funzione di utilizzo (Utilization)

Funzione disponibile sul prodotto codice PD00E03KNX SPACE\_sensor

La funzione di utilizzo è associata a ciascun canale che include la funzione di rilevazione presenza, la funzione è abilitabile nella pagine del canale e i suoi parametri sono impostabili in una sotto-pagina dedicata. Mediante la funzione di utilizzo è possibile calcolare la percentuale di tempo in cui è stata rilevata la presenza di persone nell'area sorvegliata dal sensore. Un parametro ETS definisce il tempo di valutazione che può variare da 1 minuto a 4 ore; è consigliabile mantenere valori del tempo di monitoraggio da 5 a 60 minuti allo scopo di rendere la rilevazione dei dati più granulare possibile e lasciare la loro elaborazione al supervisore.

Il dato di utilizzo, espresso in percentuale, viene inviato al termine di ciascun periodo di sorveglianza utilizzando un oggetto a 1 byte . Un altro oggetto, a 1 bit, viene utilizzato per forzare l'invio del dato percentuale oltre che per sincronizzare i diversi sensori dell'edificio in modo che i dati trasmessi possano essere confrontati. La possibilità di gestire l'invio del dato su richiesta è utile anche per scandire la raccolta dei dati con frequenze variabili nell'arco della giornata.

## <span id="page-16-1"></span>Funzione occupazione (Occupancy)

Funzione disponibile sul prodotto codice PD00E03KNX SPACE\_sensor

La **funzione occupazione** rileva dati utili per l'elaborazione di informazioni legate all'intensità dell'attività delle persone all'interno delle aree sorvegliate dal sensore, tale attività è proporzionale al numero di persone presenti e permette generare una "mappa di calore", (comunemente detta "heat map") delle aree degli edifici. La heat map, correlata solitamente alle ore della giornata, identifica quali aree degli edifici sono utilizzate durante le varie ore del giorno e con quale intensità fornendo informazioni precise al gestore dell'edificio. L'analisi dei dati di occupazione di un edificio mette infatti in evidenza eventuali errori di pianificazione delle risorse energetiche così come possibili ottimizzazioni dell'uso degli spazi individuali e comuni.

![](_page_16_Picture_440.jpeg)

## <span id="page-16-2"></span>Presenza semplice

In questa modalità il sensore funzione come un semplice rilevatore di presenza senza tenere conto del contributo del sensore di luminosità.

Sono presenti 3 oggetti di comunicazione che possono inviare dati sul bus quando viene rilevata la condizione di presenza o di assenza, i canali A e B sono a 1 bit , il canale C è configurabile .

![](_page_16_Picture_441.jpeg)

Per i canali A, B, C è possibile impostare la ripetizione ciclica del comando; se attivata il comando viene

![](_page_16_Picture_19.jpeg)

![](_page_17_Picture_0.jpeg)

<span id="page-17-0"></span>inviato periodicamente, in presenza ed in assenza per tutte e 3 gli oggetti.

### Presenza automatica, dipendente dalla luminosità

In questa modalità il sensore funziona tenendo conto del contributo del sensore di luminosità.

I parametri, le funzioni e gli oggetti di comunicazione sono gli stessi visti nelle impostazioni della modalità presenza semplice a cui si aggiungono dei parametri specifici per la gestione del controllo on/off della luce.

![](_page_17_Figure_6.jpeg)

TEMPO DI FOLLOW UP

![](_page_17_Picture_420.jpeg)

assenza (la luce viene spenta)

![](_page_17_Picture_421.jpeg)

Questo parametro definisce se, alla rilevazione della presenza con luminosità superiore alla soglia, il sensore debba accendere la luce prima di iniziare la regolazione, (parametro = si) oppure non accendere la luce (parametro = no). **Isteresi di luminosità** 50..500 Lux

Definisce la banda di isteresi usata per accensione e spegnimento luce, con valori troppo bassi la banda sarà stretta e la luce potrebbe essere accesa e spenta più frequentemente.

### <span id="page-17-1"></span>Presenza semi automatica

Nelle modalità semiautomatiche la presenza viene attivata mediante un comando manuale (pulsante); il sensore riceve questo il telegramma e scatena il comando di accensione delle luci. È presente un oggetto a 1 bit per la ricezione del telegramma.

![](_page_17_Picture_422.jpeg)

![](_page_17_Picture_423.jpeg)

Facciamo l'ipotesi di selezionare come telegramma di attivazione manuale il telegramma "1"; alla ricezione di questo telegramma la luce si accende.

Se viene inviato il telegramma opposto ("0") il sensore:

- spegne la luce se nel tempo trascorso tra la ricezione del telegramma "1" ed il telegramma "0" non ha rilevato alcuna presenza o movimento.
- ignora il telegramma se nel tempo trascorso tra la ricezione del telegramma "1" ed il telegramma "0" ha già rilevato una presenza o movimento.
- ignora il telegramma se è il primo telegramma che riceve (non è stato precedentemente inviato il telegramma "0").

<span id="page-17-2"></span>Le funzioni e i parametri di questa modalità sono i medesimi della modalità Presenza Semplice.

### Presenza semi automatica dipendente dalla luminosità

In questa modalità il sensore viene attivato mediante un comando manuale cioè un telegramma ad 1 bit

![](_page_17_Picture_28.jpeg)

![](_page_18_Picture_0.jpeg)

che viene inviato sul bus e ricevuto dal sensore (vedi 13 [Presenza semi automatica](#page-17-1) ).

Le funzioni e i parametri di questa modalità sono i medesimi della modalità Presenza automatica dipendente dalla luminosità.

### <span id="page-18-0"></span>Illuminazione costante

Questo canale è indipendente dalla rilevazione della presenza e gestisce l'illuminazione costante dell'ambiente in cui è installato.

Il livello di luminosità desiderato è impostato mediante un valore di setpoint che può essere modificato da bus mentre la luminosità è gestita da oggetti di tipo % :

![](_page_18_Picture_436.jpeg)

L'ambiente in cui il rilevatore attua il controllo di luminosità costante può essere diviso in zone.

Il sensore tipicamente viene posto al centro della stanza e rileva la luminosità in quel punto, L'ambiente controllato potrebbe avere una illuminazione maggiore nelle zone in prossimità delle finestre e minore nelle zone più lontane.

Supponendo che nell'ambiente ci siano delle luci disposte in file parallele è possibile raggruppare le luci di una stessa fila fino ad un numero massimo di 5 file (zone).

In ETS si definisce quale sia la zona "master" cioè quella in cui si trova il sensore. Per ogni altra zona è possibile definire un offset da applicare al comando calcolato per la zona master. Il valore di Offset va da - 100% a +100% e indica di quale percentuale variare il comando del livello di illuminazione. Nell'ipotesi che il sensore sia posto al centro della stanza e che le finestre siano su un solo lato (come in figura); le zone vicino alle finestre avranno un offset negativo perché il contributo di luce esterna sarà maggiore rispetto alla zona centrale, quelle lontano dalle finestre avranno un offset positivo.

Il controllo di luminosità rispetta sempre l'offset impostato fintanto che la regolazione riesce a raggiungere il livello impostato per la zona "master"; quando il livello di tale zona non è sufficiente allora viene incrementato comunque il livello di tutte le zone fino ad arrivare, se necessario, a portare tutte le zone al 100%.

La gestione degli offset può essere abilitata e disabilitata dinamicamente mediante un oggetto di comunicazione ad 1 bit. ŧ

![](_page_18_Picture_437.jpeg)

![](_page_18_Picture_438.jpeg)

### <span id="page-18-1"></span>Illuminazione costante dipendente dalla presenza

Questa configurazione è simile alla precedente in quanto prevede che il sensore renda costante il livello di illuminazione dell'ambiente controllato.

Diversamente dalla modalità "Illuminazione costante" la regolazione viene fatta solo se si rileva presenza nell'ambiente controllato, quando il sensore va in stato di assenza imposta la luminosità ad un valore prefissato (tipicamente 0%). Per questa modalità si possono impostare i parametri già descritti relativi al tempo di follow-up e all'uso del sensore di suono (ove presente).

![](_page_18_Picture_439.jpeg)

![](_page_18_Picture_22.jpeg)

![](_page_19_Picture_0.jpeg)

In caso il sensore rilevi la presenza può inviare il comando di accesione delle luci anche se la luminosità è superiore al setpoint; l'algorimo di regolazione porterà se luci a spegnersi se tale accensione risulterà non necessaria.

### <span id="page-19-0"></span>Illuminazione costante dipendente dalla presenza, semi-automatica

La configurazione del canale è identica a quanto descritto nel paragrafo precedente (Illuminazione costante dipendente dalla presenza"

Il sensore viene attivato mediante un comando manuale cioè un telegramma ad 1 bit che viene inviato sul bus e ricevuto dal sensore (vedi [0 Presenza](#page-17-1)  [semi automatica](#page-17-1) ).

## <span id="page-19-1"></span>14. Ingresso digitale

In configurazione INGRESSO DIGITALE ogni ingresso può essere configurato per eseguire una delle seguenti funzioni:

- Attivazione su pressione
- Attivazione su pressione/ rilascio
- Attivazione su pressione breve e lunga
- Dimming
- Tapparelle e veneziane
- Scenari
- Sequenze di comandi (pressione breve e lunga)
- Sequenze di comandi (funzione di commutazione)
- Sequenze di comando 1 bit
- Imposta colore RGB
- Funzione MUR / DND
- <span id="page-19-2"></span>• Valori in sequenza (Loop)

### Attivazione su pressione

"Attivazione su pressione" consente di configurare l'invio di telegrammi quando viene premuto il pulsante, il dispositivo può anche essere configurato per inviare messaggi periodici con ripetizione.

![](_page_19_Picture_424.jpeg)

### Configurazione per oggetti a 1 bit:

On Off Toggle

### Configurazione per oggetti a 1 byte:

![](_page_19_Picture_425.jpeg)

HVAC Mode (DPT\_HVACMode 20.102)

![](_page_19_Picture_426.jpeg)

## <span id="page-19-3"></span>Attivazione su pressione / rilascio

"Attivazione su pressione / rilascio" consente di configurare l'invio di telegrammi quando si preme il pulsante e quando viene rilasciato.

I parametri sono identici alla scelta "attivazione su pressione"; si aggiunge il seguente parametro:

![](_page_19_Picture_427.jpeg)

## <span id="page-19-4"></span>Attivazione su pressione breve e lunga

La diversa durata tra la pressione breve e quella lunga è definita dal parametro "Tempo minimo pressione lunga pulsante".

È possibile impostare l'invio di telegrammi con valori diversi sulla stampa breve e lunga o decidere di inviare comandi solo su uno di questi eventi.

![](_page_19_Picture_38.jpeg)

![](_page_20_Picture_0.jpeg)

![](_page_20_Figure_2.jpeg)

Quando viene premuto il pulsante, inizia il conteggio del tempo; se il pulsante viene rilasciato prima che il tempo superi il tempo T<sub>PL</sub>, il dispositivo esegue il comando associato all'evento di "pressione breve" e se, al contrario, il timeout T<sub>PL</sub> scade e il pulsante è ancora premuto, viene eseguito il comando associato all'evento di "pressione lunga".

I parametri e le modalità di trasmissione dei telegrammi che possono essere gestiti tramite "attivazione su pressione breve e lunga" sono gli stessi impostati con la configurazione "Attivazione su pressione / rilascio" eccetto per la funzione di invio ciclico che qui non è prevista.

## <span id="page-20-0"></span>Dimming

Attraverso la funzione di dimming è possibile controllare la regolazione della luce utilizzando la pressione breve e prolungata dei pulsanti.

Ogni pulsante utilizza 2 oggetti di comunicazione:

- Oggetti a 1 bit per comandi ON / OFF associati alla pressione breve
- Oggetti a 4 bit per la regolazione della luminosità associati alla pressione lunga

Il parametro "Tempo minimo pressione lunga pulsante" può impostare la durata minima della pressione prolungata, "Modo regolazione dimmer" e "Step regolazione dimmer" definiscono il comportamento associato alla pressione prolungata.

### <span id="page-20-1"></span>Tapparelle e Veneziane

Attraverso questa funzione è possibile controllare tapparelle e veneziane utilizzando la pressione breve e prolungata dei pulsanti.

Ogni pulsante utilizza 2 oggetti di comunicazione:

• Oggetti a 1 bit di STEP / STOP associati alla pressione breve

• Oggetti a 1 bit di SU / GIÙ associati alla pressione lunga

Il parametro "Tempo minimo pressione lunga pulsante" può impostare la durata minima della pressione prolungata; "Modo regolazione tapparella" può definire il comportamento verso l'alto o verso il basso associato all'azione di pressione prolungata.

### <span id="page-20-2"></span>Scenario

#### In questa pagina di configurazione è possibile impostare il pulsante per la gestione degli scenari: memorizzazione ed esecuzione degli scenari.

Questi diversi comportamenti (memorizzazione ed esecuzione) vengono eseguiti attraverso due diverse azioni (pressione breve e lunga) del pulsante.

La memorizzazione mediante pressione lunga è abilitabile dal parametro; "Tempo minimo pressione lunga pulsante" impostare invece la durata minima della pressione prolungata.

![](_page_20_Picture_397.jpeg)

### <span id="page-20-3"></span>Comandi sequenza

Questa funzione consente di associare alla pressione breve e lunga, sequenze di diversi comandi sul bus.

![](_page_20_Picture_26.jpeg)

![](_page_21_Picture_0.jpeg)

Per ciascun pulsante questa funzione è associabile alla combinazione "pressione breve e prolungata" o alla funzione "commutazione".

La sequenza consiste di 2 o 3 comandi che possono essere dimensionati ciascuno come 1 bit o 1 byte.

Una volta definito il numero di elementi nella sequenza (2 o 3) e la loro dimensione (1 bit / 1 byte), è possibile associare diversi valori a ciascun elemento della sequenza o decidere di inviare comandi solo su uno dei due eventi.

Il tempo di attesa tra un comando e il successivo è fissato in 1 secondo.

Ogni oggetto di comunicazione può essere collegata a un indirizzo di gruppo diverso.

Ad esempio è possibile definire una sequenza:

![](_page_21_Picture_467.jpeg)

## <span id="page-21-0"></span>Comandi in sequenza (1 bit)

Questa funzione permette di inviare sequenze do comandi a 1 bit su più oggetti. La sequenza può essere definita su 2 o 3 oggetti. Ad ogni pressione del tasto collegato all'ingresso viene inviato lo step successivo della sequenza definita.

![](_page_21_Picture_468.jpeg)

![](_page_21_Picture_469.jpeg)

## <span id="page-21-1"></span>Configura colori RGB

Questa funzione consente di associare alla pressione breve del pulsante un comando sul bus per impostare un colore RGB. Il parametro "Tipo oggetto RGB" definisce se il comando viene inviato con un singolo oggetto a 3 byte o con 3 oggetti a 1 byte. È anche possibile abilitare una funzione associata alla pressione prolungata che consente di modificare il colore associato alla pressione breve. Durante la pressione prolungata avviene una transizione di colori che viene inviata sul bus e al momento del rilascio il colore selezionato viene memorizzato; questo significa che da ora ogni volta che viene eseguita una breve pressione il nuovo colore viene inviato sul bus. Quando il dispositivo viene spento l'ultimo colore selezionato viene tenuto in memoria. L'opzione "Abilita invio colore durante la transizione" consente di inviare tutte le transizioni di colore durante la pressione prolungata in modo che ciascun colore possa essere visualizzato su un altro dispositivo.

## <span id="page-21-2"></span>MUR / DND

Questa funzione consente di configurare un tasto per inviare comandi a 1 bit con DND (non disturbare), MUR (rifare camera) o ripristinare entrambi i segnali in base alla sequenza descritta di seguito.

Il valore del parametro "comando associato" (colonna "cmd") definisce quali valori vengono inviati sui 2 oggetti ad 1 bit.

cmd Action DND MUR Note

![](_page_21_Picture_22.jpeg)

# $\boldsymbol{\mathcal{Y}}$ eelectron

### PD00E0XKNXFI00030101\_HANDBOOK\_IT.DOCX PD00E0xKNX – GAMMA SENSORI DI PRESENZA KNX – Manuale d'uso

![](_page_22_Picture_438.jpeg)

È possibile associare un colore a ciascuno dei 3 stati (DND attivo, MUR attivo, MUR e DND non attivi); questo colore viene inviato sul bus utilizzando un oggetto 3Byte DPT 232.600 valore RGB 3x (0..255)

## <span id="page-22-0"></span>Valori in sequenza (1 Byte)

Con questa funzione è possibile configurare un pulsante per inviare un valore a 1 byte in sequenza. La sequenza è composta da un numero di valori compreso tra 3 e 9. Ogni volta che viene eseguita una pressione (o rilascio secondo il parametro "fronte attivo"), viene inviato un valore seguendo l'ordine impostato in ETS: dal primo (A) all'ultimo (I).

 $\mathbf{I}$ 

Sono disponibili 2 oggetti:

![](_page_22_Picture_439.jpeg)

## <span id="page-22-1"></span>15. Ingresso analogico

L'ingresso 3, se configurato come ingresso analogico per sonda di temperatura utilizzerà le sonda NTC codice eelectron:

TS01A01ACC (da -20°C a +100°C) TS01B01ACC (da -50°C a +60°C)

Ad ogni ingresso è possibile associare la funzione Sonda Temperatura oppure la funzione Termostato

![](_page_22_Figure_12.jpeg)

![](_page_22_Figure_13.jpeg)

## <span id="page-22-2"></span>Sonda addizionale – descrizione

Mediante il modulo "sonda di temperatura" è possibile (connettendo la sonda NTC) misurare la temperatura e inviare semplici comandi ON / OFF. Gli oggetti a disposizione sono i seguenti:

![](_page_22_Picture_440.jpeg)

![](_page_22_Picture_19.jpeg)

![](_page_23_Picture_0.jpeg)

## <span id="page-23-0"></span>Sonda addizionale – parametri

![](_page_23_Picture_487.jpeg)

## <span id="page-23-1"></span>16. Sonda temperatura

Nella pagina Parametri Generali quando si imposta la "Funzione temperatura" è possibile scegliere "Sonda temperatura" o "Termostato" Il modulo Sonda temperatura è simile al modulo "Sonda aggiuntiva"; aggiunge alcuni oggetti di comunicazione e può miscelare la misurazione della temperatura con una temperatura esterna rilevata tramite bus KNX:

![](_page_23_Picture_488.jpeg)

## <span id="page-23-2"></span>Sonda KNX

Nella pagina Parametri Generali quando si imposta la "Funzione temperatura" è possibile scegliere "Sonda temperatura" o "Termostato" in entrambi i casi appare la pagina "Temperatura di riferimento".

In questa pagina è possibile abilitare la lettura di una sonda KNX che invia dati di misura al termostato tramite l'oggetto di comunicazione.

![](_page_23_Picture_489.jpeg)

![](_page_23_Picture_490.jpeg)

Se la sonda KNX è abilitata, il tempo di monitoraggio viene utilizzato per verificare se il sensore di temperatura aggiuntivo invia periodicamente dati validi al termostato. Questo meccanismo evita di considerare validi alcuni dati che possono essere vecchi di ore o di giorni come accadrebbe se, ad esempio, il sensore aggiuntivo non dovesse funzionare o il termostato non potesse ricevere dati per un lungo periodo di tempo.

![](_page_23_Picture_13.jpeg)

Si deve impostare un valore per il tempo di sorveglianza del sensore aggiuntivo che sia più del doppio del periodo impostato per l'invio ciclico del sensore aggiuntivo.

## <span id="page-23-3"></span>17. Termostato

La funzione di temperatura può essere configurata come termostato per controllare la temperatura di una stanza o di un'area azionando il riscaldamento o il condizionamento, i ventilconvettori, le valvole di climatizzazione o tramite i comandi on / off per gli elementi di riscaldamento / raffreddamento come radiatori, pompe di calore, split, eccetera...

Il termostato funziona a temperature comprese in un intervallo tra -9,9 ° C e + 99,9 ° C con una risoluzione di 0,1 ° C. I valori di setpoint (inclusa la MODALITÀ SETPOINT) da bus sono accettati in un intervallo da 10 ° C a 50 ° C

## <span id="page-23-4"></span>Impostazioni Setpoint

![](_page_23_Picture_21.jpeg)

![](_page_24_Picture_0.jpeg)

Il setpoint di controllo può essere modificato dal bus in due modi diversi, tramite uno di questi oggetti:

### Modo HVAC Modo SETPOINT

La scelta corretta da adottare dipende dal dispositivo che funge da master: un crono-termostato, un pannello di controllo o un supervisore SW. Qui elencata la lista di oggetti per cambiare la modalità attiva o il valore di setpoint tramite bus.

## <span id="page-24-0"></span>Oggetto SETPOINT

Quando il parametro "Modalità controllo termostato" è selezionato con il valore SETPOINT, la modalità HVAC dell'oggetto non è più visibile.

Ogni volta che il termostato riceve un valore sull'oggetto SETPOINT (dimensione 2 byte), viene utilizzato come setpoint per il controllo della temperatura.

## <span id="page-24-1"></span>Oggetto HVAC (manuale)

Utilizzando l'oggetto HVAC MODE (dimensione 1 byte), è possibile impostare il termostato in una delle seguenti modalità: OFF; ECONOMIA; STANDBY; COMFORT; ciascuna modalità è associata a un setpoint impostato da un parametro ETS.

La modalità OFF è associata al setpoint di antigelo in modalità riscaldamento e al setpoint di protezione alte temperature in modalità raffrescamento.

## <span id="page-24-2"></span>Oggetto HVAC (automatico)

Per questo valore del parametro "Modalità controllo termostato" il comportamento è uguale a quello sopra descritto ma la commutazione dalla modalità di riscaldamento a quella di raffrescamento(e viceversa) è automatica. Con questa impostazione è necessario creare una zona intermedia tra riscaldamento e raffrescamento la cui ampiezza è definita "Banda morta".

Ogni volta che la temperatura diventa maggiore di: **Setpoint comfort riscaldamento + (Banda morta / 2)** è attivo il controllo in raffrescamento; quando la temperatura è invece inferiore a **Setpoint comfort raffrescamento - (Banda morta / 2)** è attivo il controllo in riscaldamento.

![](_page_24_Figure_14.jpeg)

E' possibile impostare il setpoint di comfort come centro della banda morta tramite il relativo parametro; il valore di comfort risulta comune alla modalità di riscaldamento e di raffrescamento.

![](_page_24_Figure_16.jpeg)

## <span id="page-24-3"></span>Setpoint COMFORT, STANDBY, ECONOMIA

Questi oggetti a 2 byte vengono utilizzati per impostare i valori di setpoint per la modalità COMFORT, STANDBY, ECONOMIA.

Ad ogni variazione il setpoint viene salvato in memoria. Dopo il download questi setpoint vengono riportati ai valori definiti da parametro ETS;

![](_page_24_Picture_22.jpeg)

## **J**eelectron

#### PD00E0XKNXFI00030101\_HANDBOOK\_IT.DOCX PD00E0xKNX – GAMMA SENSORI DI PRESENZA KNX – Manuale d'uso

all'accensione questi oggetti vengono riportati all'ultimo valore prima dello spegnimento.

Utilizzare questi oggetti di comunicazione per modificare il setpoint corrente per ogni modalità HVAC in base al controllo attivo corrente (riscaldamento o raffreddamento)

![](_page_25_Picture_478.jpeg)

![](_page_25_Picture_479.jpeg)

su bus

### <span id="page-25-0"></span>Oggetto COMFORT

L'oggetto COMFORT (dimensione 1 bit) è visibile solo quando è selezionato il parametro "Modo controllo termostato" con il valore HVAC MODE.

Quando viene ricevuto un telegramma "1", il termostato passa in modalità COMFORT (vale sia per il riscaldamento che per il raffrescamento)

Alla ricezione di un telegramma "0", il termostato ritorna alla modalità impostata dall'oggetto HVAC MODE.

La modalità COMFORT può essere impostata anche in modo temporizzato. dopo un tempo impostato da un parametro, il termostato ritorna nella modalità precedente.

![](_page_25_Picture_480.jpeg)

### <span id="page-25-1"></span>Oggetto ABILITA RISCALDAMENTO / RAFFRESCAMENTO

Questo oggetto è presente solo in modalità automatica. Se attivato, consente di abilitare o disabilitare la modalità riscaldamento o raffrescamento.

![](_page_25_Picture_481.jpeg)

### <span id="page-25-2"></span>Oggetto BLOCCO RISCALDAMENTO / RAFFRESCAMENTO

Questo oggetto è presente solo in modalità automatica. Se abilitato, consente di bloccare nello stato in essere la modalità riscaldamento o raffrescamento.

<span id="page-25-3"></span>![](_page_25_Picture_482.jpeg)

## Oggetto CONTATTO FINESTRA

Questo oggetto, se abilitato, ha una priorità più alta di HVAC MODE, SETPOINT MODE, COMFORT.

![](_page_25_Picture_22.jpeg)

![](_page_26_Picture_0.jpeg)

Quando viene ricevuto un telegramma ("0" o "1") sull'oggetto di comunicazione "Contatto Finestra", il termostato entra in una modalità di risparmio energetico: modo PROTEZIONE (se in esecuzione in MODALITÀ HVAC) o protezione antigelo Setpoint / alta temperatura (se in esecuzione in MODALITÀ SETPOINT)

Se il telegramma ricevuto indica che la finestra è aperta, il termostato cambia modalità o setpoint dopo 1 minuto dalla ricezione del telegramma.

Quando riceve un telegramma corrispondente allo stato "finestra chiusa" ripristina la modalità precedente, sempre con un ritardo di 1 minuto. Il valore di VARIAZIONE SETPOINT (se attivato) viene sempre ripristinato.

## <span id="page-26-0"></span>Object TERMOSTATO OFF

L'oggetto Termostato OFF consente di arrestare il Controller Temperatura dal Bus con un telegramma a 1-bit.

### <span id="page-26-1"></span>Oggetto VARIAZIONE SEPOINT

L'oggetto VARIAZIONE SETPOINT consente di modificare temporaneamente il valore del setpoint utilizzato dal termostato applicando un offset al valore corrente.

Se il termostato funziona in "MODALITÀ HVAC", il valore di offset viene applicato dal momento della ricezione di un telegramma valido sull'oggetto REGOLAZIONE SETPOINT fino a quando questo valore non cambia, anche in caso di modifica della modalità attiva (Comfort e Standby). Quando il dispositivo entra in modalità Economy questo valore può essere resettato o meno in base al parametro "Reset variazione setpoint con HVAC economia". Entrando in modalità PROTEZIONE il valore dell'oggetto VARIAZIONE SETPOINT è forzato a 0.

Allo stesso modo, se il termostato sta funzionando in SETPOINT MODE il valore di offset viene applicato anche quando il valore di setpoint ricevuto su questo oggetto cambia.

## <span id="page-26-2"></span>Oggetto SETPOINT ATTUALE

L'oggetto SETPOINT ATTUALE invia il setpoint in uso e viene inviato ogni volta che:

> L'oggetto modo HVAC cambia L'oggetto SETPOINT cambia L'oggetto VARIAZIONE SETPOINT cambia Dopo un download Dopo un minuto dal power on

## <span id="page-26-3"></span>Due punti on/off

Algoritmo di controllo "2 punti on / off" è utilizzato per controllare gli elementi di riscaldamento o raffreddamento accendendo e spegnendo gli stessi elementi quali radiatori, riscaldamenti a pavimento con valvole di intercettazione, caldaie, ecc. ..

Quando il termostato passa in "modalità inverno" (riscaldamento) invia un comando di spegnimento sull'oggetto RAFFRESCAMENTO ON/OFF e aziona il controllo solo tramite l'oggetto RISCALDAMENTO ON / OFF (l'oggetto RAFFREDDAMENTO ON / OFF non viene quindi più aggiornato finché non ritorna in "modalità raffrescamento").

Pertanto, nella transizione dalla modalità "inverno" a "estate" invia un comando di spegnimento sui comandi di RISCALDAMENTO ON / OFF e attiva il controllo attraverso l'oggetto ON / OFF RAFFREDDAMENTO.

controllo on/off in riscaldamento:

![](_page_26_Figure_19.jpeg)

controllo on/off in raffrescamento:

![](_page_26_Figure_21.jpeg)

![](_page_26_Picture_24.jpeg)

![](_page_27_Picture_0.jpeg)

### <span id="page-27-0"></span>Controllo proporzionale integrale PWM

Il controllo proporzionale integrale con PWM è un algoritmo che riduce gli effetti dell'isteresi attorno al valore del setpoint regolando il controllo in valori compresi tra 0% e 100% dove 0% significa "off – nessuna azione" e 100% significa "azione di controllo massimo" .

Una volta definito un tempo di ciclo, il termostato imposta l'attuatore su ON per una frazione del tempo di ciclo e OFF per la parte rimanente. Pilotare l'attuatore con un valore di controllo dell'80% significa renderlo attivo (cioè ON) per l'80% del tempo di ciclo e OFF per il restante 20%.

![](_page_27_Picture_397.jpeg)

### <span id="page-27-1"></span>Controllo proporz. integrale continuo

Questa modalità di controllo è molto simile a "Controllo proporzionale integrale con PWM" in termini di algoritmo e parametri. Questa modalità utilizza un oggetto da 1 byte (valore%) per inviare il comando sul bus.

### <span id="page-27-2"></span>Fan coil on/off

Il ventilconvettore o fan coil è un dispositivo che controlla il flusso di liquido di raffreddamento o di riscaldamento e che aziona una valvola (modello a 2 tubi) o due valvole (modello a 4 tubi).

Il liquido scambia calore con l'ambiente attraverso un sistema di ventilazione controllato da un ventilatore. La ventola è azionata da un motore che in genere ha

3 avvolgimenti che possono essere attivati a 3 velocità distinte.

Logica di controllo per un fancoil a 3 velocità in riscaldamento.

Quando la temperatura aumenta:

![](_page_27_Figure_14.jpeg)

Quando la temperatura diminuisce

![](_page_27_Figure_16.jpeg)

Tsp : Temperatura di setpoint

T<sub>drV1SP</sub> : differenziale regolazione RISC.per V1-SP

T<sub>drVIV2</sub> : differenziale regolazione RISC.per V1-V2

![](_page_27_Picture_23.jpeg)

![](_page_28_Picture_0.jpeg)

Logica di controllo per fancoil a 3 velocità in raffrescamento: Quando la temperatura diminuisce:

![](_page_28_Figure_3.jpeg)

Quando la temperatura aumenta

![](_page_28_Figure_5.jpeg)

### <span id="page-28-0"></span>Gestione indipendente valvola velocità

In modalità Fan coil on/off è possibile rendere indipendente l'apertura o la chiusura della valvola dall'accensione o spegnimento delle velocità impostando il parametro "gestione valvola indipendente". Questo rende visibili i differenziali di regolazione della valvola che saranno quindi distinti da quelli impostati per le velocità. Si potrà pertanto mantenere aperta la valvola anche quando le ventole saranno ferme.

![](_page_28_Figure_8.jpeg)

L'area tratteggiata rappresenta l'intervallo di temperatura definito dal parametro "differenziale di regolazione riscaldamento ON" in caso di temperatura crescente.

Quando la temperatura diminuisce il parametro "differenziale di regolazione riscaldamento ON" definisce l'isteresi della valvola.

![](_page_28_Figure_11.jpeg)

## <span id="page-28-1"></span>Controllo fancoil PI

La logica e i parametri sono gli stessi utilizzati in On / off con la modalità di controllo PWM; la differenza è che ora il valore proporzionale viene inviato al bus tramite un oggetto di formato 1 byte come valore% da 0% a 100%.

Questa modalità è utile per controllare i fancoil (selezionando 2 o 4 tubi) o generici attuatori proporzionali come driver di valvole, in tal caso collegare solo l'oggetto a 1 byte evitando di collegare gli oggetti valvola.

## <span id="page-28-2"></span>Valvola addizionale

In modalità fan coil è possibile, in sistemi a 4 tubi, abilitare un oggetto valvola aggiuntiva.

Questo oggetto viene utilizzato quando il termostato deve gestire 2 diversi sistemi, uno in riscaldamento e uno in raffreddamento.

Si supponga di disporre di un sistema a pavimento in modalità riscaldamento e un sistema di fancoil a 3 velocità in modalità raffreddamento .

Per gestire questo sistema è necessario :

![](_page_28_Picture_20.jpeg)

![](_page_28_Picture_21.jpeg)

# **J**eelectron

### PD00E0XKNXFI00030101\_HANDBOOK\_IT.DOCX PD00E0xKNX – GAMMA SENSORI DI PRESENZA KNX – Manuale d'uso

- Impostare il parametro: "Impostazioni Termostato > usa termostato per controllo fancoil" = sì
- Impostare il parametro "Fancoil controllo ON/OFF > Abilita accensione velocità fancoil" = raffrescamento oppure "Fan coil – controllo continuo > Abilita accensione velocità fancoil" = raffrescamento
- Impostare il parametro "Fan coil controllo ON/OFF > Tipo di impianto"= 4 tubi oppure "Fan coil – controllo continuo > Tipo di impianto"= 4 tubi
- Impostare il parametro "Abilita valvola addizionale"  $=$  abilitato
- Impostare il parametro "Valvola addizionale > Abilita valvola con" = riscaldamento
- Impostare il parametro "Valvola addizionale > Algoritmo di controllo" = come richiesto dalle condizioni di impianto.

## <span id="page-29-0"></span>Valvola addizionale a 6 vie

La valvola addizionale gestisce anche comandi per valvole a 6 vie in cui il valore di controllo da 0% a 100% definisce sia la percentuale di apertura della valvola quanto il passaggio di fluido caldo o freddo.

![](_page_29_Figure_10.jpeg)

![](_page_29_Picture_497.jpeg)

Per la valvola addizionale, in modalità 6 vie, è possibile definire dei differenziali di regolazione distinti nell'intorno del valore di setpoint come mostrato di seguito :

![](_page_29_Figure_13.jpeg)

Questo permette di regolare l'apertura e la chiusura della valvola addizionale in modo indipendente dalla regolazione delle velocità (per esempio una volta superato il setpoint è possibile fare una azione di mantenimento tenendo ancora la valvola aperta senza attivare le velocità)

![](_page_29_Picture_498.jpeg)

## <span id="page-29-1"></span>Forzatura velocità Fancoil

In modalità fancoil (gestione 1 bit o 1 byte), è possibile forzare l'uso di una sola velocità e bypassare la selezione automatica delle stesse. Questa modalità è utile, ad esempio, in stanze di piccole dimensioni come le camere d'albergo, o in nel caso in cui la velocità della ventola può causare rumore. Per attivare la forzatura, è necessario agire sull'oggetto 1 bit che seleziona AUTO / MAN e quindi sull'oggetto che attiva la velocità desiderata (3x1 oggetto a 1 bit o 1 oggetto a 1 byte in modalità %).

## <span id="page-29-2"></span>Oggetto Ventilazione ON/OFF

Quando si utilizza il fancoil, è possibile attivare anche la modalità "ventilazione". In questa modalità, il fancoil non spegne mai la ventola anche quando, dopo aver raggiunto il setpoint desiderato, la valvola di riscaldamento / raffreddamento si chiude. In ogni

![](_page_29_Picture_22.jpeg)

![](_page_30_Picture_0.jpeg)

caso è necessario impostare la velocità desiderata per la ventilazione mediante l'oggetto forzatura velocità; in AUTO mode infatti la ventilazione si fermerà al raggiungimento del setpoint. È anche possibile rendere la modalità "ventilazione" già attiva dopo il download senza doverla accendere / spegnere tramite un oggetto di comunicazione.

## <span id="page-30-0"></span>Oggetto 2nd Stage

L'oggetto 2nd Stage (secondo stadio) è un oggetto di controllo addizionale per la regolazione di una seconda apparecchiatura di riscaldamento o raffrescamento. È possibile impostare per questo oggetto un controllo ad 1 bit o ad 1 byte; in caso il controllo sia ad un byte è possibile impostare il controllo PI (Proporzionale Integrale). Con il parametro "Larghezza Banda" si imposta di quanto viene traslato il setpoint corrente per gestire il punto di accensione e spegnimento dell'apparecchiatura pilotata dall'oggetto 2nd stage. Per esempio se il setpoint in riscaldamento è 20°C e "Larghezza Banda" è impostato = 1 allora il setpoint per la sola parte pilotata dall'oggetto 2nd stage sarà 20-1= 19°C; viceversa se "Larghezza Banda" è = -1 allora il setpoint 2nd stage sarà 20 –(-1) = 20+1 =21°C.

![](_page_30_Picture_5.jpeg)

Se l'apparecchiatura da pilotare come 2nd Stage è un fan coil a 1,2 o 3 velocità si suggerisce di impostare il 2nd stage come 1 Byte e mandare il valore di accensione % nella logica denominata "conversione fancoil proporzionale/velocità" per avere disponibili oggetti a 1 bit in uscita per le 3 velocità.

### <span id="page-30-1"></span>Sonda di temperatura – errori / misure fuori range

![](_page_30_Picture_8.jpeg)

Se la sonda di temperatura è scollegata o in corto circuito, l'azione di controllo viene interrotta e gli attuatori controllati vengono disattivati.

![](_page_30_Picture_10.jpeg)

Il valore della temperatura inviata sul bus in caso di disconnessione o cortocircuito della sonda o per un valore misurato fuori intervallo è 0 ° C (in accordo allo standard KNX DPT\_Value\_Temp 9.001)

### <span id="page-30-2"></span>Oggetto Allarme Temperatura

Per ogni termostato e per ogni sonda di temperatura sono disponibili degli oggetti allarme; in caso di guasto della sonda o di misurazione fuori range viene inviato sul bus un telegramma con valore "1" sull'oggetto di comunicazione a 1 bit. Non appena il sensore di temperatura funziona nuovamente viene trasmesso il valore"0".

Per gestire correttamente la sonda interna o posteriore o KNX via bus fare riferimento alle seguenti modalità di configurazione:

### MODO CONFIGURAZIONE 1

Solo sonda collegata ad ingresso 3 Se la sonda di temperatura è scollegata o in corto circuito, l'azione di controllo viene interrotta e gli attuatori controllati vengono disattivati.

scollegamento sonda / corto circuito / misurazione fuori range:

Obj "Temperatura" non viene inviato Obj "Allarme" trasmette "1"

![](_page_30_Picture_413.jpeg)

La sonda KNX viene letta considerando l'ultimo valore ricevuto sull'Obj "Temperatura sonda KNX".

Se il valore della sonda KNX è fuori range o il tempo di sorveglianza scade senza alcun messaggio ricevuto: Obj "Allarme" trasmette "1" finché la sonda KNX non viene nuovamente ricevuta

### CONFIGURATION MODE 3

Mix sonda collegata ad ingresso e temperatura sonda KNX

La sonda KNX viene letta considerando l'ultimo valore ricevuto sull'Obj "Sonda temperatura KNX".

Il valore della temperatura inviata sul bus è la media ponderata tra i valori della sonda frontale e sonda KNX.

Se il valore della sonda KNX è fuori range o il tempo di sorveglianza scade senza aver ricevuto alcun messaggio, il termostato inizia considerando solo l'altra sonda finché non riceve un nuovo valore valido dalla sonda KNX; in questo caso il valore da bus viene nuovamente considerato.

### CONFIGURATION MODE 4

Sonda collegata ad ingresso 3 con smart sensor SM03E01ACC

Se lo smart sensor è scollegato o è impossibile stabilire una comunicazione tra il smart sensor e sensore di presenza, allora:

Obj "Temperatura" non viene inviato Obj "Allarme" trasmette "1"

![](_page_30_Picture_34.jpeg)

![](_page_31_Picture_0.jpeg)

## <span id="page-31-0"></span>18. Comportamento termostato su caduta tensione, ripristino e download.

### <span id="page-31-1"></span>Comportamento su caduta tensione

In caso di caduta della tensione bus, nessuna azione viene eseguita dal dispositivo; il comportamento degli attuatori controllati deve essere impostato utilizzando i parametri degli stessi attuatori.

### <span id="page-31-2"></span>Comportamento su ripristino tensione

Al ripristino della tensione del bus tutti gli oggetti di comunicazione sono impostati a 0 tranne gli oggetti per i quali viene definito un parametro per il valore iniziale; il termostato mantiene questi valori in memoria e li recupera al ripristino della tensione:

- Modalità caldo / freddo
- Modalità HVAC
- Setpoint base
- Variazione setpoint
- Forzatura in modalità manuale
- Ventilazione

I valori di controllo (cioè i comandi per gli attuatori) vengono calcolati utilizzando il setpoint e la temperatura effettivi rilevati al ripristino.

Dopo l'accensione, il dispositivo ricalcola i comandi agli attuatori e li accende, se necessario, altrimenti non esegue alcuna azione; si consiglia di impostare il comportamento dell'attuatore in modo da spegnere l'apparecchiatura di riscaldamento / raffreddamento dopo il ripristino del bus.

### <span id="page-31-3"></span>Comportamento al download ETS

Dopo il download è possibile impostare il valore iniziale di:

- Modalità caldo / freddo
- Modalità HVAC
- Ventilazione

Per altri oggetti di comunicazione il comportamento è identico al ripristino della tensione del bus.

### Download di applicazione errata

Se viene scaricata l'applicazione ETS sbagliata, il led KNX / EIB inizia a lampeggiare e il dispositivo non è operativo sul bus. È necessario eseguire un reset del dispositivo togliendo e rimettendo l'alimentazione e scaricare l'applicazione ETS corretta.

## <span id="page-31-4"></span>19. Logiche

Le funzioni logiche sono organizzate in gruppi di 3 oggetti: 2 ingressi e 1 uscita, eccetto quella denominata "espressione logica" che verrà descritto in seguito. Lo schema delle logiche è il seguente:

![](_page_31_Figure_25.jpeg)

### Ingressi

Il tipo di dato in ingresso può essere bit, byte, float ecca seconda della logica scelta.

IN1 è sempre presente. IN2 può essere non presente.

### Ritardo

L'uscita logica può essere ritardata in base al parametro ETS, se viene ricevuto un nuovo valore, l'uscita viene sovrascritta e il ritardo è resettato.

### Ritrasmissione

L'uscita ritardata può essere ritrasmessa n volte secondo i parametri ETS

### Funzione logica

Il tipo di funzione logica è definito da un parametro ETS; qui la lista delle funzioni:

![](_page_31_Picture_503.jpeg)

![](_page_31_Picture_38.jpeg)

## $\boldsymbol{\mathcal{V}}$ eelectron

### PD00E0XKNXFI00030101\_HANDBOOK\_IT.DOCX PD00E0xKNX – GAMMA SENSORI DI PRESENZA KNX – Manuale d'uso

![](_page_32_Picture_661.jpeg)

**Espressione libera Vedi paragrafo successivo** 

### Espressione libera

L'espressione logica può essere utilizzata per implementare la logica personalizzata e l'operazione aritmetica tra i valori ricevuti sul bus KNX.L'espressione logica ha 5 oggetti: 4 input e 1 output. Lo schema di espressione logica è il seguente:

![](_page_32_Figure_6.jpeg)

### Oggetti Input (A, B, C, D) e Output (OUT)

I datapoint possono essere configurati attraverso un parametro ETS:

- bit
- unsigned byte
- signed byte
- unsigned 2 bytes
- signed 2 bytes
- float 2 bytes (eg. temperatura, umidità, ...)
- unsigned 4 bytes
- signed 4 bytes
- float 4 bytes (eq. potenza, energia, ...)

### Espressione

Configurabile tramite un parametro ETS di tipo stringa di massimo16 caratteri. L'output della logica è la valutazione aritmetica di questa espressione. Gli oggetti di input sono accessibili tramite le loro lettere (A, B, C, D), il risultato viene inviato al blocco di ritardo.

Operatori ammessi:

![](_page_32_Picture_662.jpeg)

#### Operatore ternario:

<condizione> ? <espressione1> : <espressione2> condizione è l'espressione da valutare espressione1 viene valutata se condizione è VERA espressione2 viene valutata se condizione è FALSA espressione1 o espressione2 possono essere "N" quando "non è presente una espressione da valutare"

![](_page_32_Picture_26.jpeg)

![](_page_33_Picture_0.jpeg)

![](_page_33_Picture_453.jpeg)

- Le virgolette non devono essere incluse nelle espressioni
- Se i caratteri errati o non riconosciuti vengono utilizzati nell'espressione, non verranno elaborati ma scartati.

## <span id="page-33-0"></span>20. Funzione Ritmo Circadiano

La funzione ritmo circadiano permette di eseguire il controllo di luminosità costante con lampade che gestiscono la temperatura di colore o, più semplicemente le componenti Calda e Fredda della luce bianca. Questa gestione è denominata HCL (Human Centric Light).

<span id="page-33-1"></span>Questa funzione è disponibile sui dispositivi in versione STANDARD, HIGH BAY, MULTI e SPACE.

### Il principio di funzionamento

Il principio della gestione delle luci HCL è quello di fornire una illuminazione degli ambienti idonea all'essere umano, diversa a seconda del momento della giornata.; il mix di luce calda e fredda (bianco dinamico) così come la sua intensità devono seguire il ritmo biologico delle persone che negli ambienti vivono o lavorano.

### In pratica

Il sensore utilizza l'informazione di data e ora che deve essere fornita dal bus; mediante tale informazione il sensore impone, sulla base dei parametri scelti dall'utente, la temperatura di colore della lampade considerando il contributo di luce esterna naturale che entra nell'ambiente e l'ora attuale ovvero in quale punto del ciclo circadiano ci si trova.

I seguenti parametri sono presenti nella pagina "Parametri Generali"

![](_page_33_Picture_454.jpeg)

Questi3 parametri definiscono il fuso orario in cui ci si trova (inclusi eventuali offset < di 1 ora) ; come vedremo più avanti la corretta impostazione di questo parametro permette di gestire anche eventi di on/off associati ad agli orari di alba e tramonto per un certa data in una certa posizione del globo (Orologio astronomico).

![](_page_33_Picture_455.jpeg)

Nella pagina di ETS denominata "Ritmo Circadiano" e nelle sue sottopagine è possibile impostare i parametri del controllo della luce.

La prima selezione da fare impone la scelta tra "ritmo circadiano normale" e "ritmo circadiano forzato". Alcuni parametri sono comuni alle 2 modalità come:

![](_page_33_Picture_456.jpeg)

Il ritmo circadiano normale prevede che in ETS siano inseriti i dati relativi alla posizione del globo terrestre di cui si vuole ricreare le condizioni di luce (latitudine e longitudine). È possibile inserire direttamente le coordinate (expert mode) o usare la modalità di impostazione semplificata; se per esempio si vuole ricreare le condizioni di luce presenti all'equatore in luogo diverso (ad esempio Legnano (MI) Italia) si sceglierà Latitudine = "equatore" e Longitudine = 8.92 (la longitudine di Legnano).

![](_page_33_Picture_457.jpeg)

![](_page_33_Picture_23.jpeg)

# $\mathcal Y$ eelectron

### PD00E0XKNXFI00030101\_HANDBOOK\_IT.DOCX PD00E0xKNX – GAMMA SENSORI DI PRESENZA KNX – Manuale d'uso

![](_page_34_Picture_442.jpeg)

Il ritmo circadiano forzato prevede che in ETS siano inseriti i dati relativi alla durata e alla composizione di un giorno ideale, forzato appunto. Il ritmo forzato ripete lo stesso ciclo giorno/notte in modo sempre identico, questo ciclo può avere anche una durata differente da 24 ore e la durata del giorno e della notte sono liberamente configurabili.

![](_page_34_Picture_443.jpeg)

## <span id="page-34-0"></span>Impostazione della temperatura di colore

Il controllo della temperatura di colore deve essere fatto tenendo conto del tipo di apparecchi illuminanti che si vanno a controllare e delle caratteristiche di colore bianco caldo e bianco freddo che possono variare da lampada a lampada.

![](_page_34_Picture_444.jpeg)

## <span id="page-34-1"></span>Impostazione della luminosità

Come per la temperatura di colore sono disponibili parametri per l'impostazione della luminosità, intesa come valore percentuale di controllo degli apparecchi illuminanti.

In modo analogo a quanto visto in precedenza per la temperatura di colore è possibile impostare valori minimi (alba) e massimi (mezzogiorno) di luminosità; applicare delle variazioni manuali al valore impostato, passare da controllo automatico a manuale.

![](_page_34_Picture_13.jpeg)

![](_page_35_Picture_0.jpeg)

## <span id="page-35-0"></span>21. Virtual holder (funzione presenza automatica)

La funzione Virtual Holder è attivata abilitando il parametro corrispondente nella pagina "Parametri Generali".

Il campo di applicazione è in genere la stanza d'albergo in cui, utilizzando questa funzione, è possibile non installare la tasca porta badge del sistema di controllo accessi.

Questo modulo logico fornisce una serie di parametri e oggetti di comunicazione che, opportunamente configurati, consentono di riconoscere se una persona sta occupando o meno la stanza.

### Definizioni:

VH = Virtual Holder

CO = Oggetto di comunicazione IN = CO che riceve telegrammi dal bus OUT = CO che invia telegrammi sul bus Welcome = evento che si innesca quando qualcuno entra in una stanza che non era in stato "occupato"

<span id="page-35-1"></span>Goodbye = evento che si innesca quando la stanza passa in stato "non occupato"

### Come funziona

Quando una o più persone entrano nella stanza, questo evento viene riconosciuto dall'apertura della porta e se, dopo che essa viene chiusa, la presenza del cliente è ancora identificata, allora il modulo logico decide che il cliente è nella stanza altrimenti determina che è fuori dalla stanza. Il numero minimo di sensori richiesti per far funzionare correttamente questa logica è:

- un contatto porta per ogni porta della stanza, questo contatto deve essere rilevato da un dispositivo KNX che invia sul bus il valore "0" quando la porta è chiusa e il valore 1 quando la porta è aperta
- almeno un rilevatore di presenza per ciascuna area; questo rilevatore di presenza può essere KNX o convenzionale con uscita a contatto pulito per essere collegato a un ingresso KNX. Questo dispositivo deve inviare sul bus il valore "1" quando viene rilevata la presenza e il valore 0 quando la presenza non viene più rilevata.

## <span id="page-35-2"></span>Oggetti di comunicazione

![](_page_35_Picture_474.jpeg)

![](_page_35_Picture_475.jpeg)

## <span id="page-35-3"></span>Parametri – Generale

![](_page_35_Picture_476.jpeg)

![](_page_35_Picture_21.jpeg)

![](_page_36_Picture_0.jpeg)

configurabile di secondi; impostare questo parametro allo stesso valore. Si consiglia di impostare questa durata al minimo (10 secondi o meno se il sensore lo permette). Se il rilevatore di presenza è convenzionale (uscita contatto a secco collegata a un ingresso KNX), questa durata è il tempo del relè. Se la regolazione locale (trimmer) del rilevatore di presenza convenzionale è impostata su 10 sec. allora impostare anche questo parametro su 10 sec. Invia sempre "welcome" se rileva presenza inattesa non inviare / invia Questo parametro definisce il comportamento quando il

modulo VH rileva una presenza all'interno della stanza e si trova in stato "non occupato" (presenza imprevista). È possibile inviare o meno l'evento di benvenuto.

![](_page_36_Picture_478.jpeg)

<span id="page-36-0"></span>E possibile abiltare un CO addzionale per trasmettere un comando collegato ad eventi di presenza o assenza..

## Parametri – Ingressi remoti

In questa pagina l'installatore deve impostare quale tipo di sensore è collegato al modulo VH

![](_page_36_Picture_479.jpeg)

porta: impostare questa opzione se l'oggetto di comunicazione "<VH> Ingresso remoto x Porta" è collegato a un ingresso KNX del contatto porta.

sensore presenza: impostare questa opzione se l'oggetto di comunicazione "<VH> Ingresso remoto x presenza" è collegato a un oggetto di comunicazione KNX del rilevatore di presenza.

bus sniffer: impostare questa opzione se l'oggetto di comunicazione "<VH> Ingresso remoto x" è collegato a un CO generico utilizzato nella stanza.

![](_page_36_Picture_12.jpeg)

### Utilizzo dell'opzione Bus Sniffer.

Quando una persona occupa una stanza interagisce con essa. Accendere o spegnere una luce nella stanza principale o nel bagno dà l'indicazione della presenza di persone all'interno della stanza. Per ridurre il rischio di non identificare correttamente lo stato di "stanza occupata", si consiglia di collegare un ingresso "bus sniffer" a tutti gli oggetti a 1 bit che possono essere inviati al bus solo dalla presenza di una persona nella stanza come la luce del bagno o dello specchio o del comodino oppure il contatto finestra, ecc...

![](_page_36_Picture_16.jpeg)

### ATTENZIONE – USO CON INGRESSO REMOTO

- un ingresso remoto (di tipo porta) deve essere collegato ad un solo telegramma di attivazione / disattivazione di un'unica porta;
- un ingresso remoto (di tipo presenza) deve essere collegato ad un solo sensore presenza
- un ingresso remoto (di tipo **bus sniffer**) può essere collegato a più di un dispositivo.

![](_page_36_Picture_480.jpeg)

### <span id="page-36-1"></span>Abilita sensore remoto (Abilitazione Globale)

Questo CO (#109) viene utilizzato quando è necessario considerare 2 stanze adiacenti a volte come separate a volte invece unite come se fossero una singola stanza (suite).

Questa possibilità deve essere prevista in fase di installazione, quindi gli oggetti di comunicazione devono essere collegati come descritto di seguito se si desidera passare da una configurazione (2 camere singole) a un'altra (una camera doppia) e viceversa.

Per gestire questa situazione, è necessario attivare e configurare entrambi i moduli "Virtual Holder" delle 2 stanze singole.

Il principio è quello di collegare i sensori (porta, presenza e sniffer) della stanza 1 alla VH della stanza 2 e viceversa; tuttavia, il parametro "Ingresso subordinato a abilitazione globale" per ogni singolo ingresso remoto deve essere configurato correttamente.

Per i sensori che si trovano nella stanza 1, questo parametro deve essere impostato su "non subordinato" sulla stanza 1 "Virtual Holder" mentre dovrebbe essere "subordinato" alla VH della stanza 2. Lo stesso principio deve essere applicato ai sensori della stanza 2 che devono essere "subordinati" solo nei collegamenti alla stanza 1.

Impostando il valore "1" sull'oggetto "Ingresso sensori remoti" per il "Virtual Holder" di ogni stanza, ciascun modulo considererà tutti i sensori ad esso connessi; impostando questo CO su "0" ogni "Virtual Holder"

![](_page_36_Picture_31.jpeg)

![](_page_37_Picture_0.jpeg)

considera solo i sensori collegati ai suoi "input remoti" impostati come "non subordinati"

Per lo schema di collegamento di questa funzione vedere la Fig. 2

![](_page_37_Picture_6.jpeg)

## $\mathbf 0$ eelectron

### PD00E0XKNXFI00030101\_HANDBOOK\_IT.DOCX PD00E0xKNX – GAMMA SENSORI DI PRESENZA KNX – Manuale d'uso

![](_page_38_Figure_2.jpeg)

Eelectron SpA, Via Monteverdi 6, I-20025 Legnano (MI), Italia Tel: +39 0331.500802 Fax: +39 0331.564826 E-mail: info@eelectron.com We[b:www.eelectron.com](http://www.eelectron.com/)

![](_page_38_Picture_5.jpeg)

![](_page_39_Picture_0.jpeg)

SCHEMA DEI COLLEGAMENTI PER LA GESTIONE DEI SENSORI REMOTI (ABILITAZIONE GLOBALE) SECNAL CLIENTE(1) **USCITA PRESENZA** SECNAL SERVIZIO (2) **HVAC OUTPUT CAMERA 1** CONTATTO SECNAL MANUT (S) **BUS SNIFFER** USCITA ACCRIMITIVA CAMERA 1 PORTA BOOM BOOKED CAMERA 1  $\bar{a}$  $\sim$ INCRESSO REMOTO 1

![](_page_39_Figure_3.jpeg)

![](_page_39_Picture_6.jpeg)